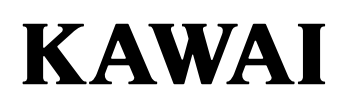

# **DIGITAL PIANO CA401 Manuel de l'utilisateur**

# **Règles de sécurité**

Lisez attentivement les règles de sécurité avant utilisation de l'instrument pour en assurer le bon usage. Lors de l'utilisation de cet instrument électronique, nous vous prions de respecter les recommandations suivantes pour plus de sécurité.Les enfants en bas âge doivent utiliser cet instrument sous la supervision d'un adulte.

#### **Significations des avertissements et des symboles suivants**

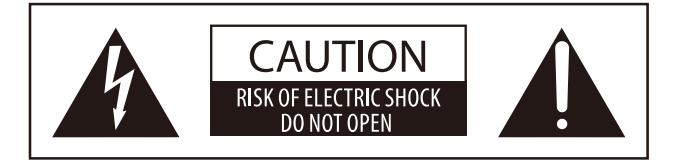

**ATTENTION**: POUR REDUIRE LES RISQUES D'INCENDIE OU D'ELECTROCUTION, N'OUVREZ PAS L'ADAPTATEUR SECTEUR. A L'INTERIEUR, AUCUNE PARTIE N'EST REPARABLE PAR L'UTILISATEUR. POUR LA MAINTENANCE, ADRESSEZ-VOUS A DU PERSONNEL QUALIFIE.

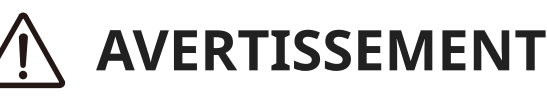

Indique un risque potentiel pouvant entraîner la mort ou de graves lésions si une recommandation est ignorée ou que l'appareil n'est pas manipulé correctement.

# **ATTENTION**

Indique un risque potentiel pouvant entraîner des blessures ou des dégâts matériels si une recommandation est ignorée ou que l'appareil n'est pas manipulé correctement.

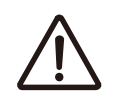

Indique que des précautions doivent être prises.

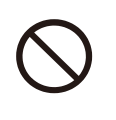

Indique une manipulation interdite (une manipulation qui ne doit pas être effectuée).

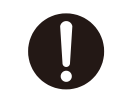

Indique une instruction (une manipulation qui doit être effectuée) ou une information.

# **AVERTISSEMENT**

Cela constitue un risque de choc électrique, d'incendie, de blessures, de chute, de dégâts ou de panne.

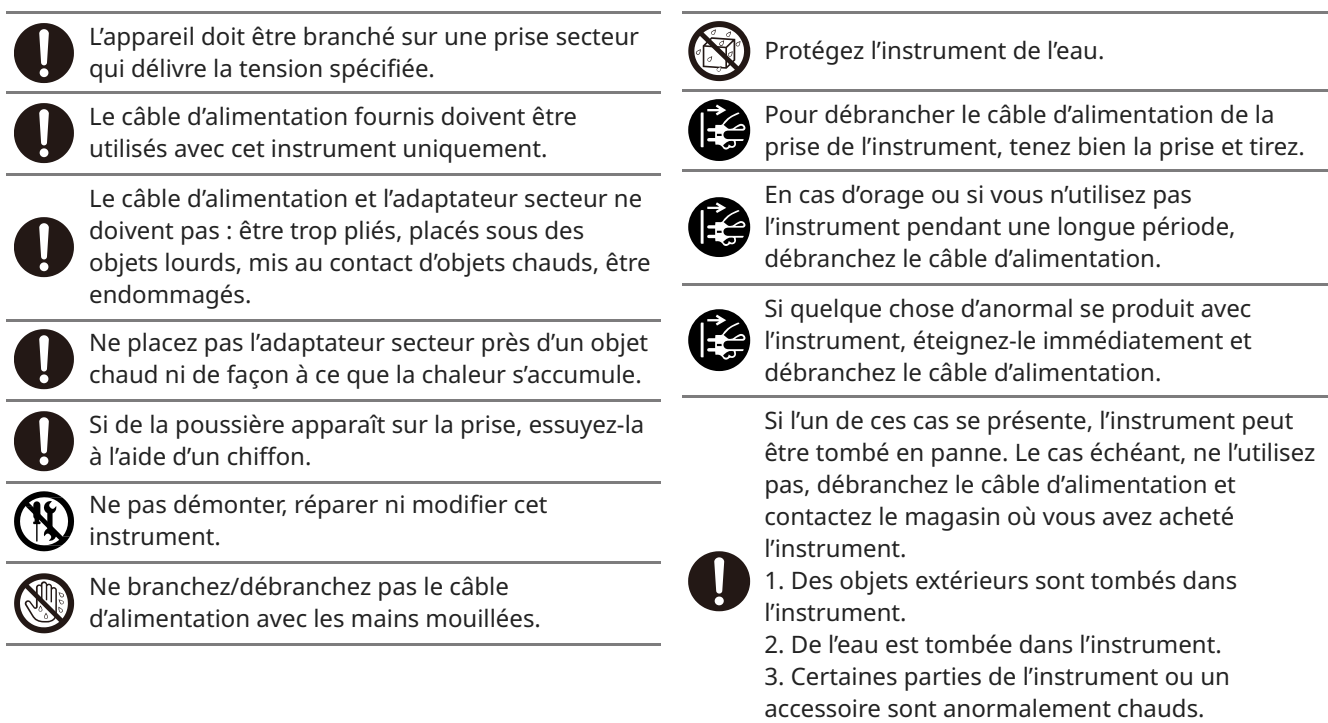

4. Il y a une odeur inhabituelle ou de la fumée.

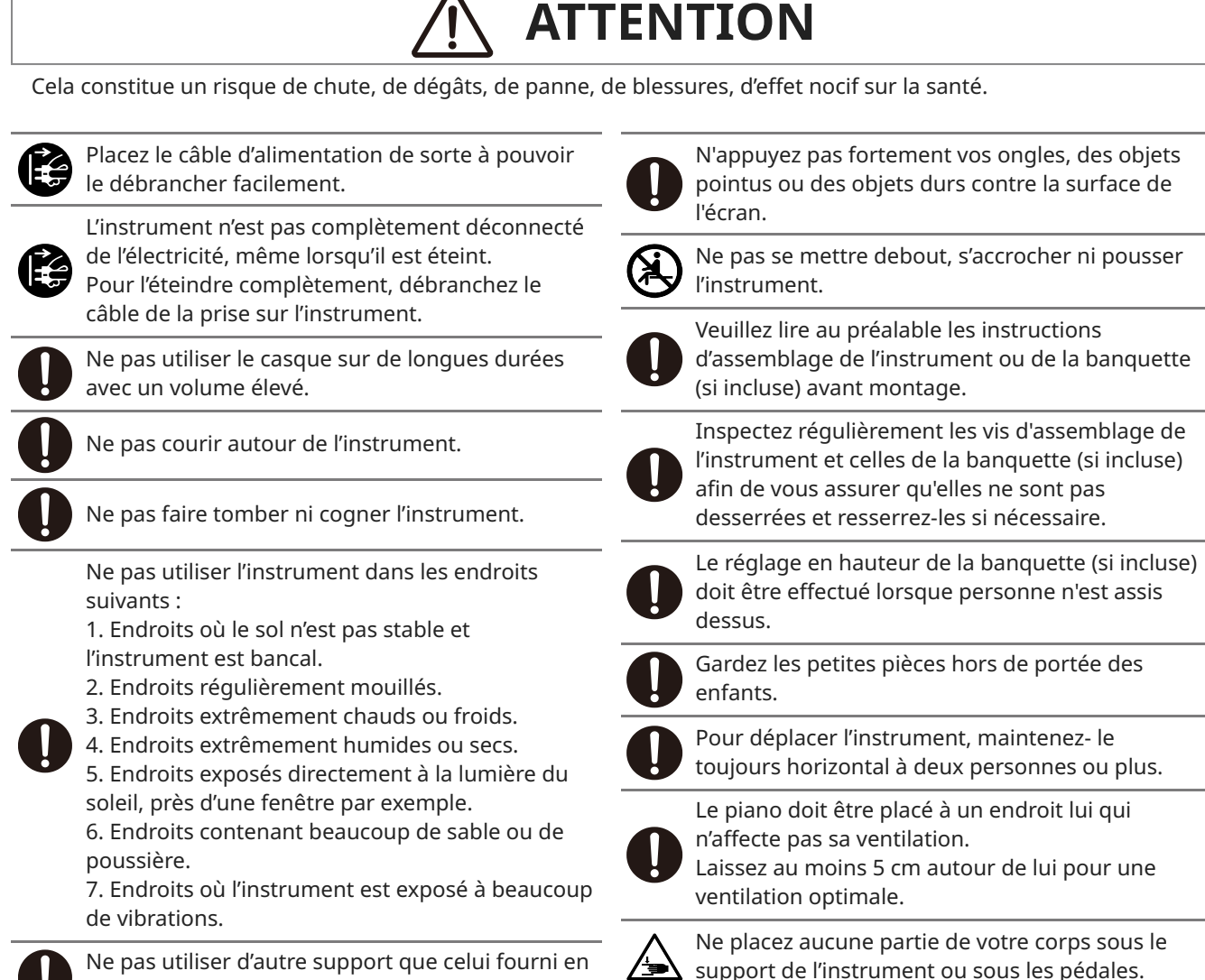

Ne placez aucune partie de votre corps sous le support de l'instrument ou sous les pédales.

option par notre entreprise.

#### **Référence commerciale**

Les informations, telles que le nom du modèle et le numéro de série, sont spécifiées sur la plaque située sous l'instrument.

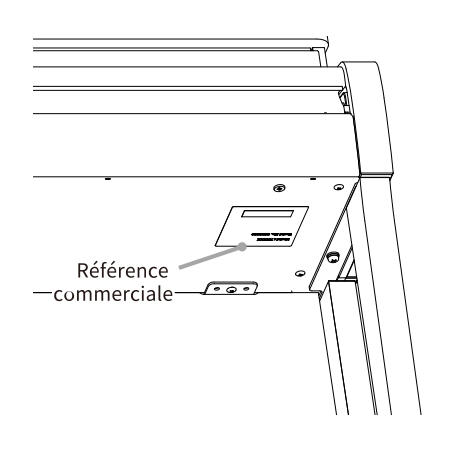

#### **Dépannage**

Si quelque chose d'anormal se passe dans l'appareil, éteignez-le immédiatement (position OFF), débranchez le câble d'alimentation, et contactez le magasin où vous avez acheté l'appareil.

#### **Information sur les déchets industriels à destination des usagers**

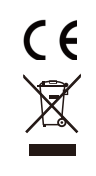

Si votre produit porte le marquage du symbole de recyclage, cela signifie qu'à la fin de sa vie, vous devez le remettre de façon séparée dans un centre de collecte de déchets approprié. Vous ne devrez pas le remettre avec les déchets ménagers. Remettre ce produit dans un centre de collecte de déchets approprié évitera de potentiels effets négatifs sur l'environnement et sur la santé qui pourraient survenir dans le cas contraire du fait d'un traitement des déchets non adapté. Pour de plus amples détails, merci de contacter les instances locales. (Union Européenne uniquement)

### **Introduction**

Félicitations pour l'achat de ce piano numérique ! Afin de profiter pleinement et pour longtemps de cet instrument, veuillez lire attentivement ce manuel d'utilisation et le conserver avec la garantie dans un endroit sûr.

#### **À propos de ce manuel d'utilisation**

- Ce manuel d'utilisation fournit des guides sur les actions de base nécessaires à l'utilisation de cet instrument, ainsi que des explications sur les opérations permettant de maîtriser ses nombreuses fonctions.
- Les illustrations et fonctions de l'écran affichées dans ce manuel peuvent être différentes de celles de l'instrument, selon sa version.

#### **À propos des droits de propriété intellectuelle**

- La marque et les logos Bluetooth® sont des marques déposées appartenant à Bluetooth SIG, Inc. et leur utilisation par Kawai Musical Instruments Mfg. Co., Ltd. est sous licence.
- « MIDI » est une marque déposée de l'Association of Musical Electronics Industry (AMEI).
- Windows est une marque déposée par Microsoft Corporation.
- Mac est une marque déposée par Apple Inc.
- Toutes les autres entreprises et les noms de produit décrits dans ce manuel sont des marques ou des marques déposées par leurs propriétaires respectifs.
- L'utilisation avec cet instrument de matériel existant protégé par un copyright, tels que les CDs, fichiers de musique et fichiers standards MIDI (SMF) disponibles dans le commerce, pour des fins personnelles ou privées à la maison, est soumise aux lois de propriété et ne doit pas dépasser du cadre d'une utilisation acceptable sans la permission du propriétaire des droits. Kawai Musical Instruments Mfg. Co., Ltd. n'est responsable d'aucune utilisation ni d'aucun acte allant à l'encontre de la loi.

#### **À propos des symboles**

[ ] Les informations entre crochets [ ] dans les descriptions d'opérations indiquent le nom du curseur, du bouton ou du terminal. Ce symbole désigne le bouton à actionner, et le chiffre accompagnant ce symbole indique l'ordre de l'opération. La valeur de ce symbole correspond au nombre qui décrit la procédure. Le symbole pointant du doigt indique l'opération clé, et la valeur dans ce symbole est le chiffre assigné à l'opération correspondante. Indique une remarque sur l'opération. Indique l'explication de termes et d'éclaircissement lorsqu'un nom et l'affichage sont différents. Indique des pages de référence.

### **À propos de l'entretien**

- Déconnectez le câble d'alimentation avant de nettoyer.
- N'utilisez pas de produits chimiques tels que l'alcool, le benzène, le diluant pour peinture, ou l'eau de Javel ; ils peuvent décolorer ou détériorer certaines parties de l'instrument comme le clavier, l'extérieur ou les panneaux.
- Veuillez noter que des frottements répétés peuvent causer une décoloration ou détérioration selon la matériau du chiffon utilisé.
- Si la surface des pédales est sale, nettoyez-la avec une éponge de vaisselle sèche. Si les pédales sont dorées, les nettoyer avec un chiffon peut les rendre troubles.
- Si les pédales sont sales, n'utilisez pas de produits anti-rouille.

# **Table des matières**

#### **Informations importantes**

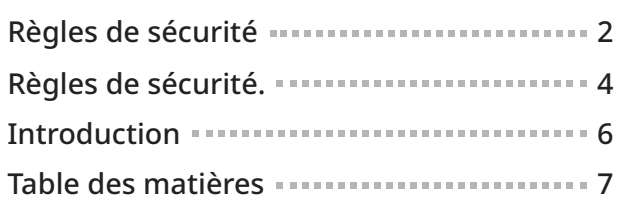

#### **Préparation**

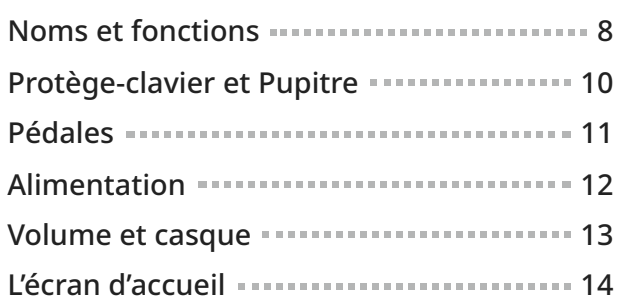

#### **Fonctionnement de base**

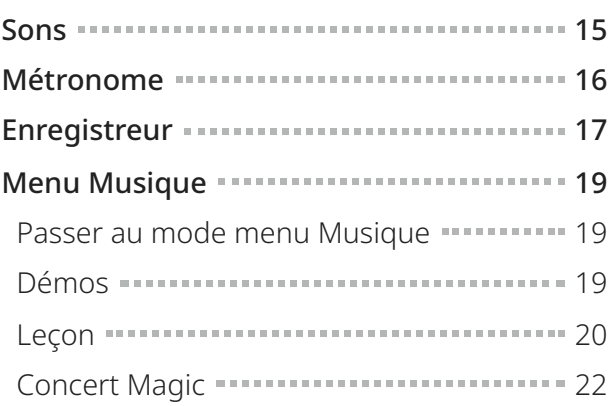

#### **Ajustements et paramètres**

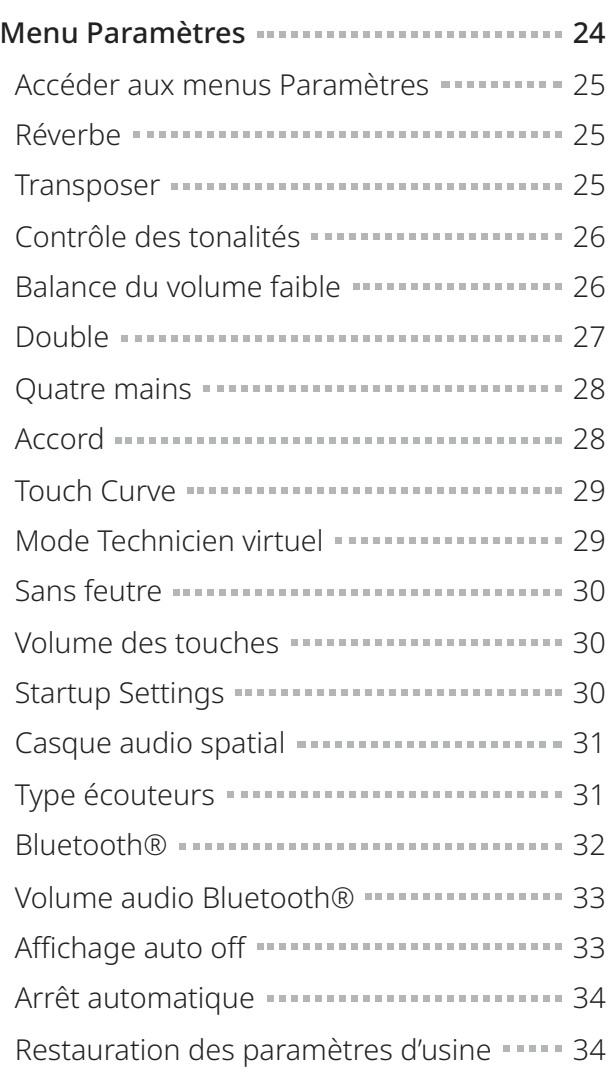

#### **Annexe**

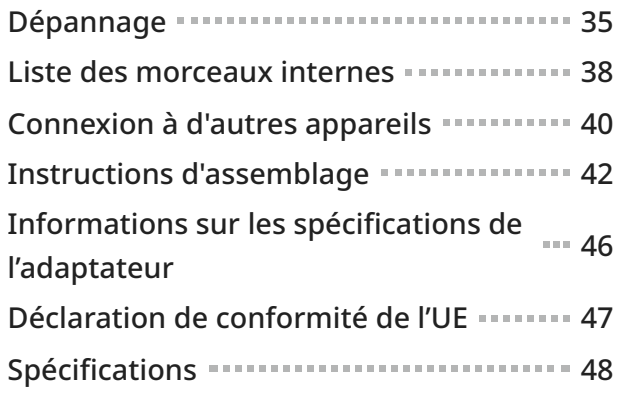

### **Noms et fonctions**

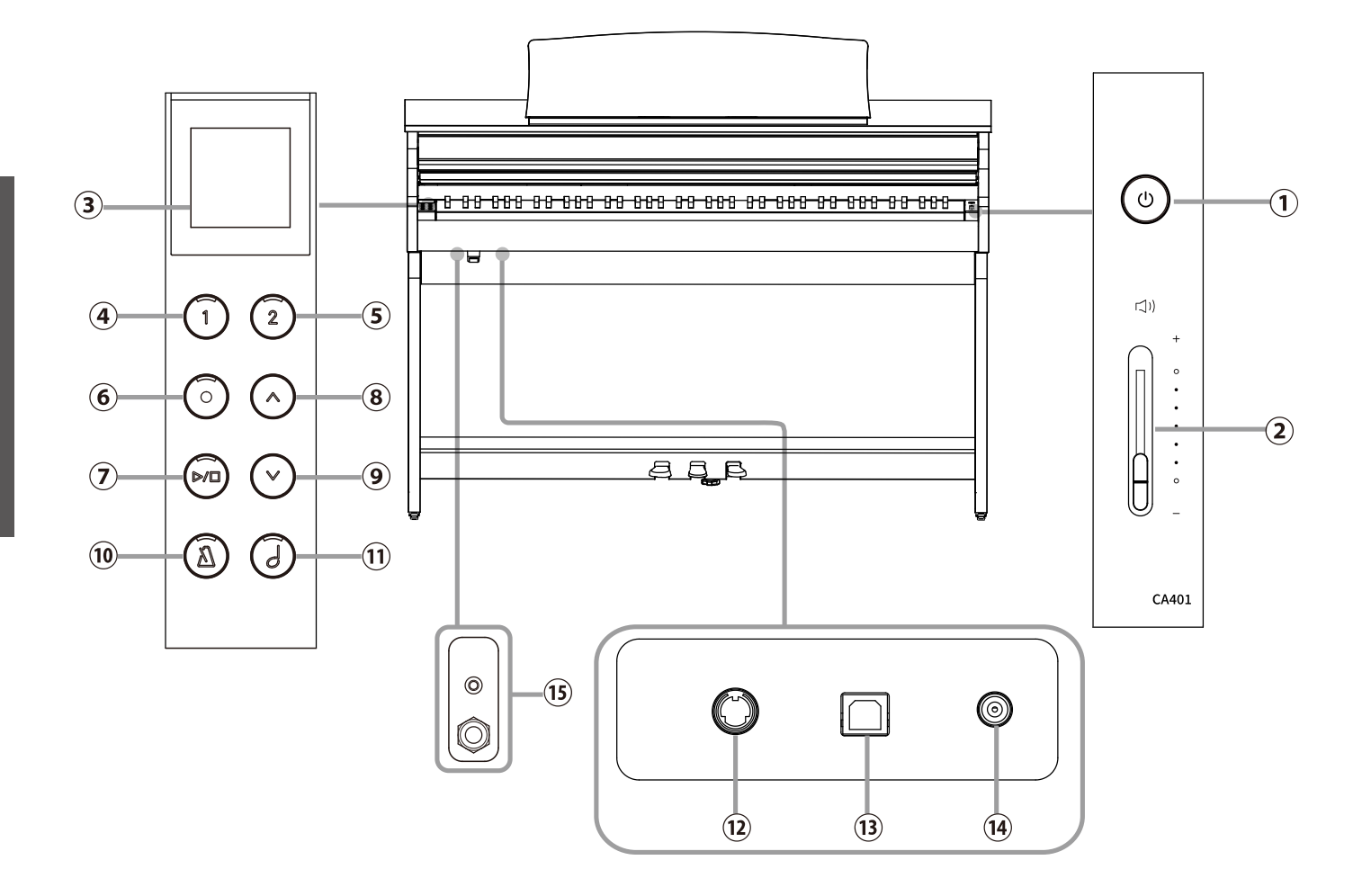

# **Noms et fonctions**

#### ① **Bouton [POWER]**

Ce bouton sert à allumer/éteindre le piano numérique.

Assurez-vous d'éteindre l'instrument après avoir fini de jouer.

#### ② **Curseur [MASTER VOLUME]**

Ce curseur contrôle le niveau du volume général des enceintes intégrées au piano numérique ou du casque connecté.

#### ③ **Écran**

Il affiche le nom des fonctions et les valeurs définies.

#### **Z**CHECK

Une feuille transparente est posée sur l'écran. Retirez-la avant utilisation.

#### ④ **Bouton [1]**

Ce bouton permet de sélectionner les fonctions affichées sur [1].

#### ⑤ **Bouton [2]**

Ce bouton permet de sélectionner les fonctions affichées sur [2].

#### ⑥ **Bouton [REC]**

Ce bouton permet de vous enregistrer.

#### ⑦ **Bouton [PLAY/STOP]**

Ce bouton permet de démarrer/mettre en pause les enregistrements et les morceaux internes tels que ceux stockés dans Leçon.

#### ⑧ **Bouton [UP]**

Ce bouton permet d'aller vers le haut dans le menu ou d'augmenter les valeurs définies.

#### ⑨ **Bouton [DOWN]**

Ce bouton permet d'aller vers le bas dans le menu ou de réduire les valeurs définies.

#### ⑩ **Bouton [METRONOME].**

Ce bouton permet d'activer/désactiver la fonction métronome et de régler son tempo, sa signature rythmique et les paramètres du volume.

#### ⑪ **Bouton [SOUND SELECT]**

Ce bouton permet de sélectionner des sons.

#### ⑫ **Connecteur [PEDAL]**

Cette prise permet de brancher le câble du pédalier.

#### ⑬ **Connecteur [USB TO HOST]**

Ce port sert à connecter l'instrument à un ordinateur avec un câble USB de type B to A pour pouvoir envoyer et recevoir des données MIDI.

#### ⑭ **Connecteur [DC IN]**

Cette prise permet de connecter l'adaptateur secteur.

#### ⑮ **Prises jacks [PHONES]**

Ces prises jacks servent à connecter un casque stéréo au piano numérique. Les connecteurs jack stéréo mini et standard sont fournis et peuvent être utilisés simultanément, permettant d'utiliser deux casques à la fois.

# **Ouvrir/Fermer le protège-clavier**

Pour ouvrir le protège-clavier, soulevez-le délicatement avec les deux mains. Pour fermer le protège-clavier, abaissez-le délicatement avec les deux mains.

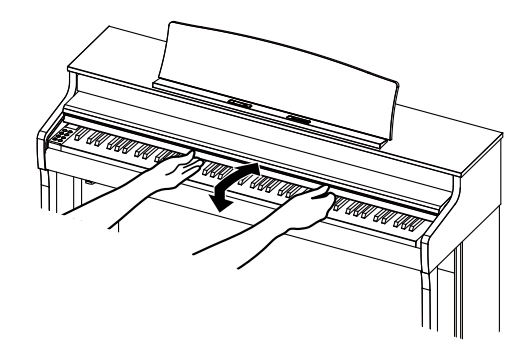

#### **Z** CHECK

- Ne posez rien sur le protège-clavier si vous aller l'ouvrir. Les objets pourraient tomber dans l'instrument et provoquer un choc électrique, un court-circuit, un incendie ou un dysfonctionnement.
- Prenez soin de ne pas vous bloquer les doigts ou les mains entre le protège-clavier et l'instrument.

### **Pupitre**

- 1. Soulevez le pupitre.
- 2. Fixez les attaches métalliques au bas du pupitre à l'endroit que vous souhaitez au support sur l'instrument. (L'angle est réglable sur trois positions.)

La partition annotée peut être maintenue grâce aux pinces à partition.

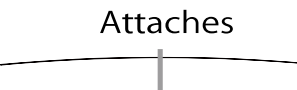

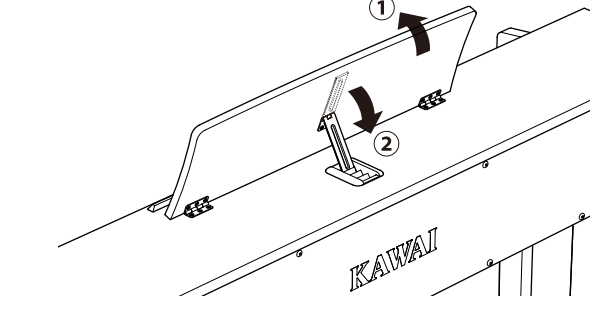

### **Pédales**

Comme un piano acoustique, ce piano comporte trois pédales. Ces pédales produisent les effets suivants.

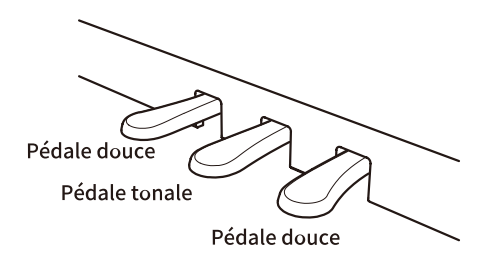

#### **Pédale de sustain (pédale de droite)**

En appuyant sur cette pédale maintient le son après avoir retiré les mains du clavier – enrichissant beaucoup le son du piano tout en accompagnant les passages « legato ». La pédale de sustain est capable de répondre à une demi-pédale.

#### **Pédale tonale (pédale du centre)**

En appuyant sur cette pédale en utilisant le clavier, avant de relâcher les touches, fait perdurer le son des seules notes qui ont été jouées à ce moment donné. Les touches jouées après que la pédale de soutien ait été appuyé ne serontpas maintenues.

#### **Pédale douce (pédale de gauche)**

En appuyant sur cette pédale adoucit le son, réduisant son volume. Lorsque le son Jazz Organ est sélectionné, la pédale douce est aussi utilisée pour alterner la vitesse de simulation de cabine Leslie entre les modes d'effet « Slow » (Lent) et « Fast » (Rapide).

#### **Z** CHECK

Selon le son sélectionné, l'effet peut être difficile à remarquer.

#### **Vis de réglage**

Une vis de réglage se trouve sur le pédalier. Assurez-vous de tourner la vis de réglage jusqu'à ce qu'elle touche complètement le sol. Le pédalier peut être endommagé si la vis de réglage ne touche pas complètement le sol ou si elle y est trop fortement appuyée.

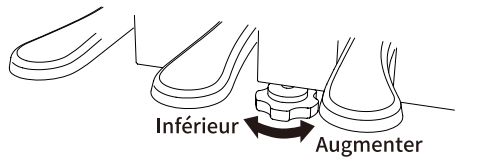

#### **Système de pédale Grand Feel**

Ce piano numérique dispose du système de pédale Grand Feel, qui imite le toucher des pédales de sustain, douce et tonale d'un piano acoustique de concert SK-EX.

### **Alimentation**

### 1. Connecter l'adaptateur secteur à l'unité principale

Branchez l'adaptateur secteur fourni au cordon d'alimentation puis insérez-le dans la prise [DC IN] située sous l'unité principale.

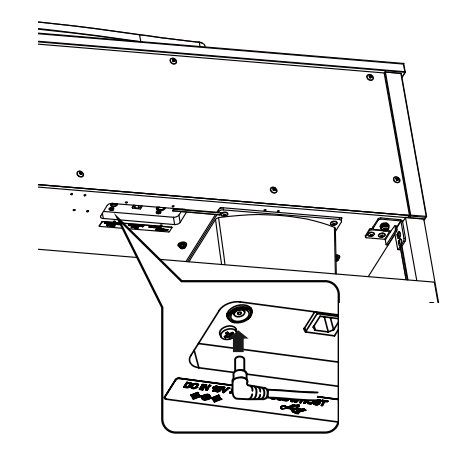

### 2. Brancher la prise à une sortie

Branchez le câble d'alimentation dans une prise secteur.

### 3. Allumer l'instrument

Appuyez sur le bouton [POWER] pour allumer l'instrument.Lorsqu'il est démarré, le voyant LED du bouton [POWER] s'allume. Pour éteindre, appuyez de nouveau sur le bouton [POWER].

#### **Z** CHECK

N'éteignez pas l'instrument avant la fin du démarrage. Aussi, ne débranchez pas le câble d'alimentation avant que l'affichage sur l'écran n'ait disparu.

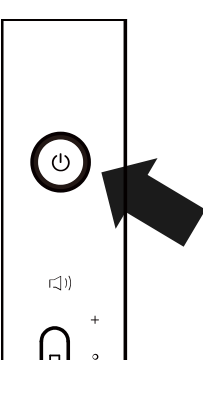

## **Volume et casque**

### Régler le volume

Utilisez le curseur [MASTER VOLUME] sur la droite de l'unité principale pour régler le volume. Déplacez le curseur vers le haut pour augmenter le volume et vers le bas pour le réduire. Écoutez le son pour régler le volume en appuyant sur les touches.

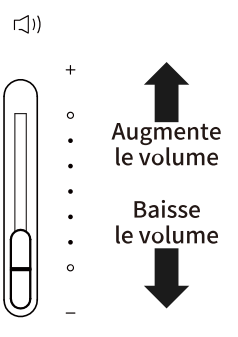

### Utiliser un casque

Connectez le casque aux prises jacks [PHONES] en dessous de l'instrument. Lorsque le casque est connecté, le son arrête de sortir des enceintes de l'instrument.

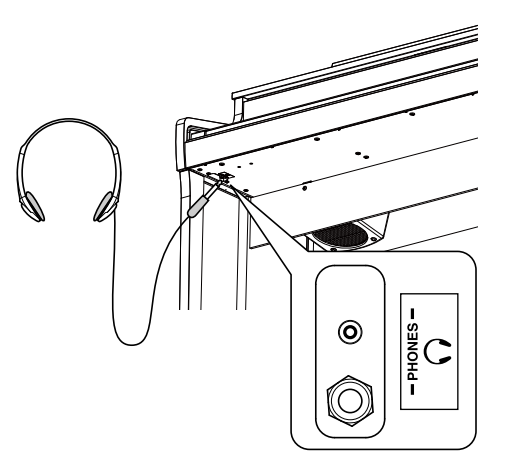

### Utiliser le support pour casque

Lorsque vous n'utilisez pas le casque, le support pour casque fourni vous permet de le déposer. Pour utiliser le support pour casque, attachez-le à l'instrument comme dans l'illustration.

#### **Z** CHECK

N'accrochez rien d'autre qu'un casque au support pour casque. Cela pourrait l'endommager.

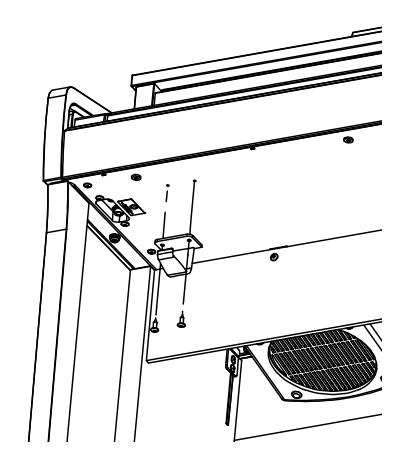

### **L'écran d'accueil**

Le premier écran affiché après le démarrage de l'instrument est l'écran d'accueil. Il est le menu initial de toute activité.

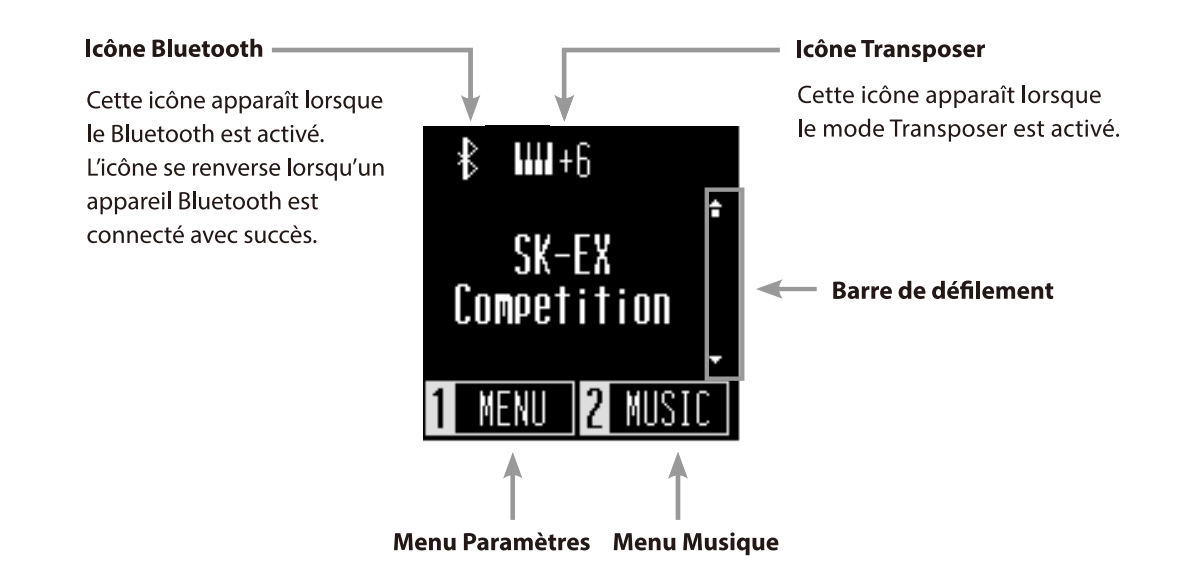

### **Sons**

Cela permet d'accéder aux sons de pianos classiques et pianos droits, dont les pianos SK-EX, ainsi qu'à de nombreux sons uniques pour un piano numérique.

#### **Méthode 1**

Appuyez sur les boutons [UP]/[DOWN] de l'écran d'accueil pour sélectionner des sons. Appuyez simultanément sur les boutons [UP] et [DOWN] pour restaurer le paramètre par défaut "SK-EX Competition Grand Piano | Concert".

#### **P.38 Liste des sons et des démos**

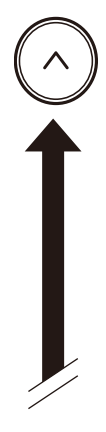

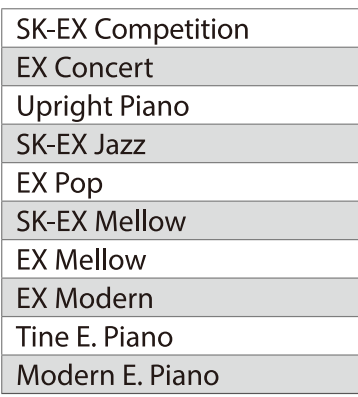

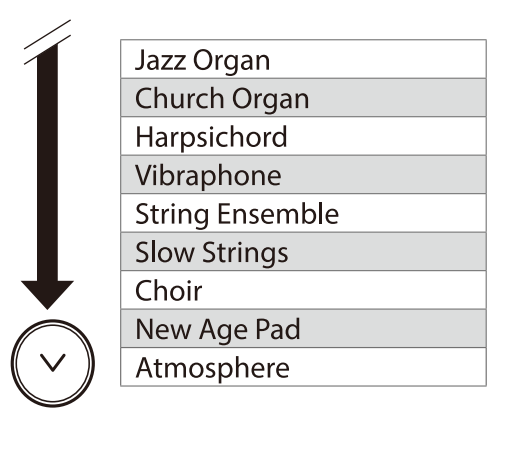

#### **Z** CHECK

L'écran affiche des noms de sons raccourcis.

#### **Méthode 2**

Appuyez sur le bouton [SOUND SELECT] de l'écran d'accueil pour parcourir les sons dans l'ordre de l'illustration ci-dessus et en sélectionner un. Appuyer sur le bouton [SOUND SELECT] sur "Atmosphere" renverra le curseur sur "SK-EX Competition Grand Piano | Concert".

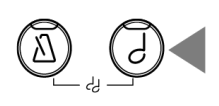

### **Métronome**

La fonction Métronome offre un rythme régulier qui vous aide à jouer du piano à un tempo constant.

#### **Activation/désactivation du métronome**

- Appuyez sur le bouton [METRONOME]. La LED du bouton [METRONOME] s'allume et le son du métronome se déclenche.
- Appuyer de nouveau sur le bouton [METRONOME] l'arrêtera et son voyant LED s'éteindra.

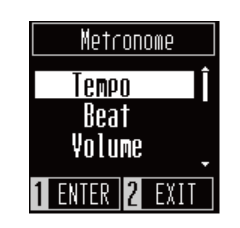

**Tempo** Beat Volume

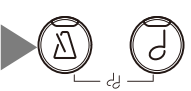

#### **Paramètres du métronome**

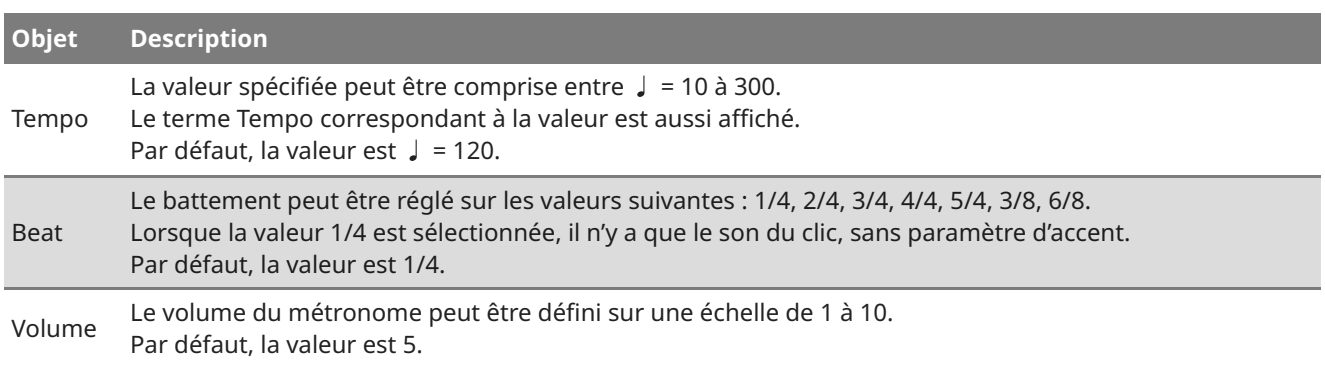

#### **Paramétrer le métronome**

- 1. Appuyez sur le bouton [METRONOME].
- 2. Appuyez sur les boutons [UP]/[DOWN] et sélectionnez le menu des paramètres.
- 3. Appuyez sur le bouton [1] pour ouvrir le menu des paramètres.
- 4. Appuyez sur les boutons [UP]/[DOWN] pour définir une valeur.
	- Pour restaurer les paramètres par défaut, appuyez simultanément sur les boutons [UP] et [DOWN].
	- Pour rouvrir l'écran Métronome, appuyez sur le bouton [2].
	- Appuyer de nouveau sur le bouton [2] vous fera revenir à l'écran d'accueil.

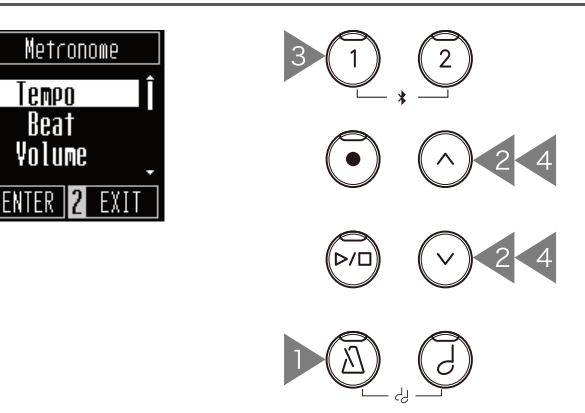

## **Enregistreur**

Cet instrument permet d'enregistrer des morceaux et de les réécouter.

#### **Enregistrement**

- 1. Appuyez sur le bouton [REC] pour ouvrir l'écran de l'enregistreur. L'indicateur LED du bouton [REC] s'allume dès que l'écran de l'enregistreur est ouvert.
- 2. Appuyez sur les boutons [UP]/[DOWN] pour sélectionner un morceau.
- 3. Appuyez sur le bouton [PLAY/STOP] pour démarrer l'enregistrement. L'enregistrement peut aussi être démarré en appuyant sur une touche. Au démarrage de l'enregistrement, les indicateurs LED des boutons [PLAY/STOP] et [REC] s'allument.
- 4. À la fin de l'enregistrement, les indicateurs LED des boutons [PLAY/STOP] et [REC] s'éteignent. Un symbole

apparaît à côté du morceau enregistré.

Les performances peuvent être enregistrées tout en profitant de la fonction Métronome en appuyant sur le bouton [METRONOME].

#### **Z** CHECK

- Lorsqu'un morceau est enregistré dans une mémoire de morceaux contenant les données d'une performance, ces dernières sont écrasées et remplacées par la nouvelle performance.
- Le tempo donné par le métronome n'est pas sauvegardé dans les données de l'enregistreur.

#### **Rejouer un morceau enregistré**

- 1. Sur l'écran de l'enregistreur, appuyez sur les boutons [UP]/[DOWN] pour sélectionner un morceau et le lire depuis la liste des morceaux enregistrés. Lorsque l'indicateur LED du bouton [REC] s'allume, appuyez sur le bouton [REC].
- 2. Appuyez sur le bouton [PLAY/STOP] pour démarrer la lecture.
- 3. Appuyez de nouveau sur le bouton [PLAY/STOP] pour arrêter la lecture.
- Le tempo peut être modifié en appuyant sur le bouton [METRONOME]. La vitesse de lecture change selon le tempo du métronome.

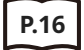

**P.16 Paramètres du métronome**

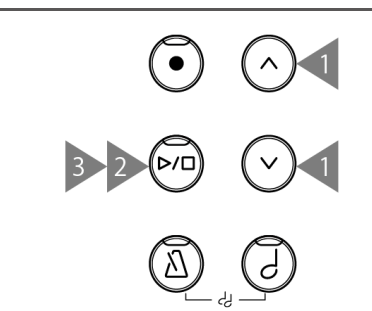

Après

enregistrement

Recorder

Song  $1*$ 

Song 2

 $Sone$   $3$ 

1 DELETE 2 EXIT

Recorder

 $S$ ong 1  $\overline{\mathsf{S} \mathsf{on} \mathsf{g}}$ 

song 3

 $\overline{2}$ 

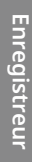

#### **Supprimer un morceau enregistré**

- 1. Sur l'écran de l'enregistreur, appuyez sur les boutons [UP]/[DOWN] pour sélectionner le morceau enregistré à supprimer.
- 2. Appuyez sur le bouton [1] quand l'indicateur LED du bouton [REC] est éteint.
- 3. Pour supprimer, appuyez sur [1]. Pour annuler, appuyez sur [2]. Après suppression du morceau, le symbole - disparaît.

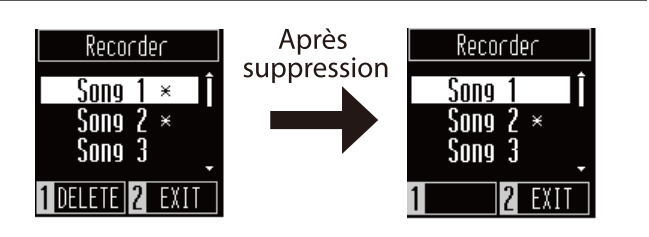

# **Menu Musique**

Les titres/morceaux intégrés inclus dans cet instrument peuvent être écoutés de nombreuses manières, propres au piano numérique.

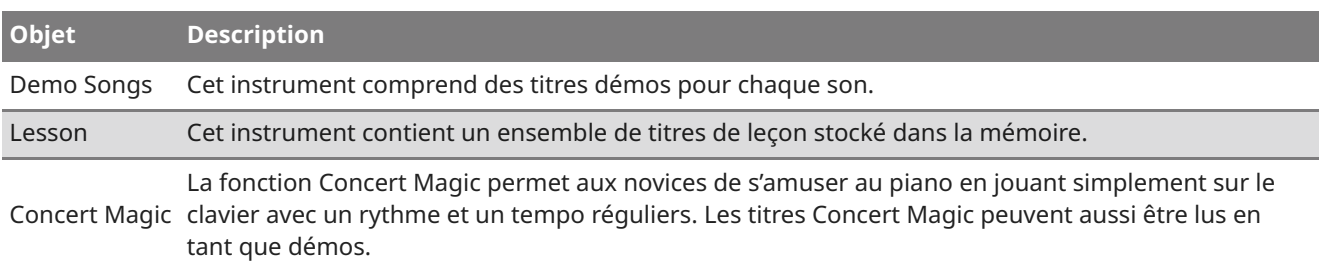

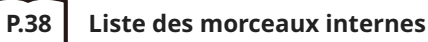

### Passer au mode menu Musique

- 1. Depuis l'écran d'accueil, appuyez sur le bouton [2] pour ouvrir le menu Musique.
- 2. Appuyez sur les boutons [UP]/[DOWN] pour sélectionner une fonction.
- 3. Appuyez sur le bouton [1].

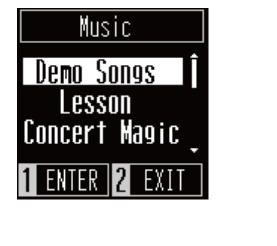

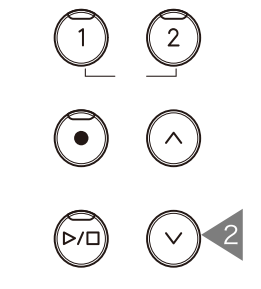

### Démos

#### **Lire/arrêter les démos**

- Depuis l'écran des démos, appuyez sur le bouton [PLAY/STOP] pour lire une démo.
- Appuyez de nouveau sur le bouton [PLAY/STOP] pour arrêter la lecture.

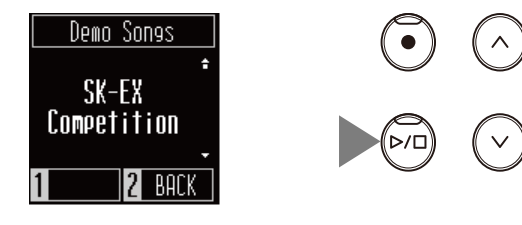

#### **Changer de démo**

Appuyez sur [UP]/[DOWN] ou [SOUND SELECT] pour changer de son et de démo. Si le son n'est pas changé à la lecture de la démo, une autre démo sera sélectionnée et lue aléatoirement.

or

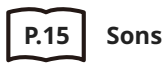

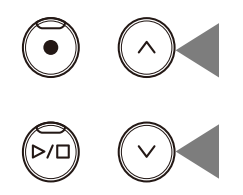

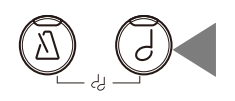

### Leçon

#### **Livres de titres de leçon**

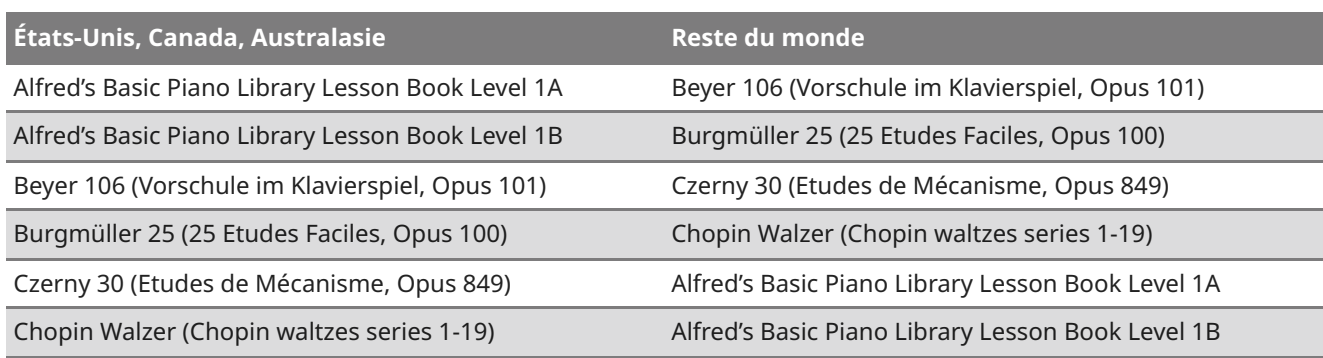

#### **Lire un titre de leçon**

- 1. Depuis l'écran de leçon, appuyez sur les boutons [UP]/[DOWN] pour sélectionner un livre de titres.
- 2. Appuyez sur le bouton [1] pour aller dans le mode sélection de livre de titres.
- 3. Appuyez sur les boutons [UP]/[DOWN] pour sélectionner un livre de titres.
- 4. Appuyez sur [PLAY/STOP] pour lire un livre de leçon. 1
- Le son est défini sur « SK-EX Competition Grand Piano| Concert ».
- Appuyez de nouveau sur le bouton [PLAY/STOP] pour arrêter la lecture du titre de leçon. L'indicateur LED du bouton [PLAY/STOP] s'éteindra.
- À la fin de la lecture, maintenez enfoncé le bouton [PLAY/STOP] pour la reprendre du début.

#### **Pratiquer la partie main droite (ou gauche) en lisant la partie main gauche (ou droite) d'un titre de leçon**

- 1. Depuis l'écran de leçon, appuyez sur les boutons [UP]/[DOWN] pour sélectionner un livre de titres.
- 2. Appuyez sur le bouton [1] pour aller dans le mode sélection de livre de titres.
- 3. Appuyez sur le bouton [1] pour vous rendre sur l'écran Mode parties.
- 4. Appuyez sur les boutons [UP]/[DOWN] pour sélectionner les parties à lire entre « Gauche et droite », « Gauche » ou « Droite ».

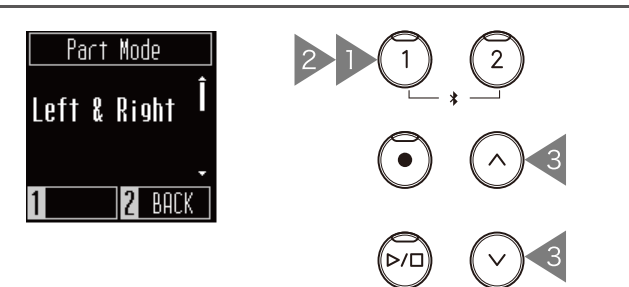

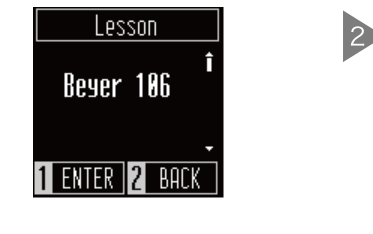

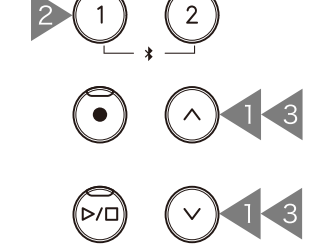

**Menu**

**Musique**

#### **Modifier le tempo**

- 1. Lorsqu'un morceau est en lecture, appuyez sur le bouton [METRONOME]. L'instrument produit un battement correspondant au morceau.
- 2. Appuyez sur les boutons [UP]/[DOWN] pour définir le tempo.
	- Pour restaurer le tempo par défaut, appuyez simultanément sur les boutons [UP] et [DOWN].

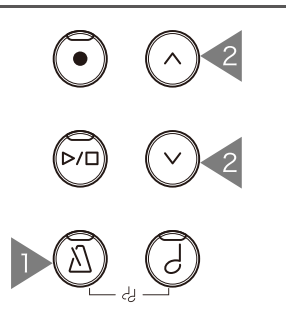

### Concert Magic

#### **Types d'arrangement**

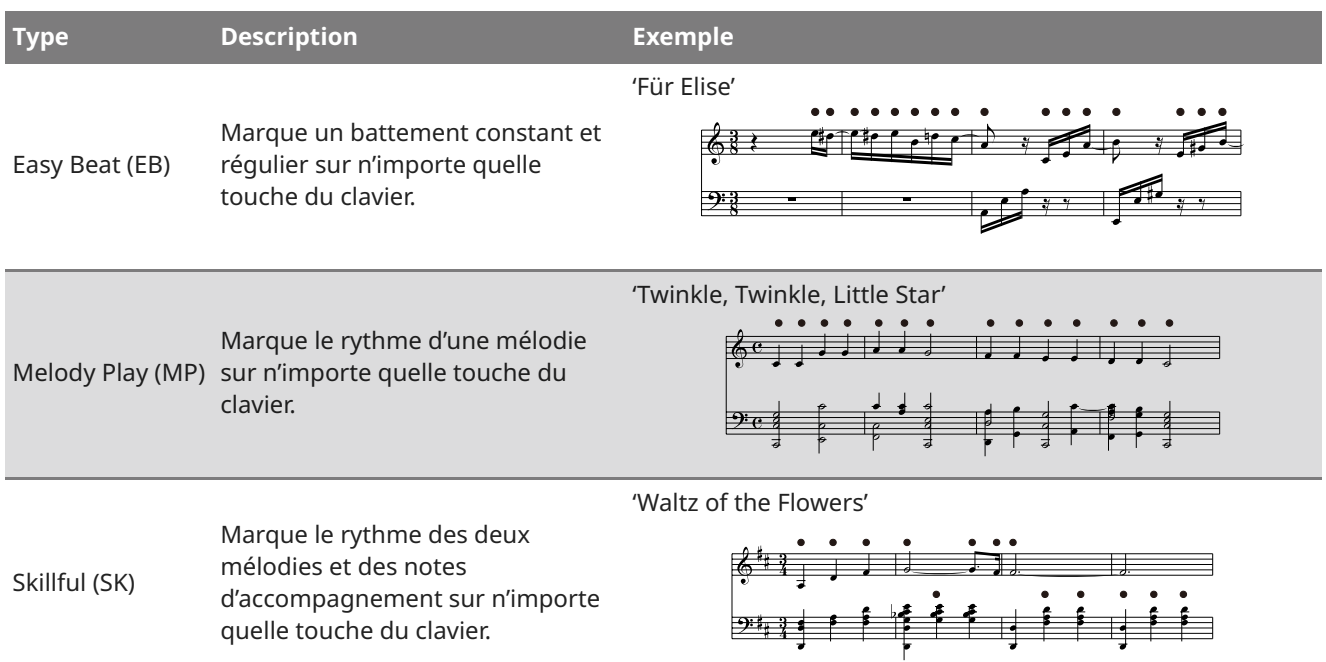

#### **Lire un titre Concert Magic**

- 1. Depuis l'écran Concert Magic, appuyez sur le bouton [UP]/[DOWN].
- 2. Depuis l'écran Concert Magic, appuyez sur le bouton [SOUND SELECT].
- 3. Appuyez sur les boutons [UP]/[DOWN] pour sélectionner un son.
- 4. Continuez à lire le morceau en appuyant sur n'importe quelle touche.
- Le tempo du morceau sera déterminé par l'intervalle de temps entre les touches actionnées.
- Appuyez légèrement sur les touches pour produire un son doux, lourdement pour obtenir un son fort.

#### **Écouter un titre Concert Magic**

Depuis l'écran Concert Magic, appuyez sur le bouton [PLAY/STOP] pour lire un titre Concert Magic. Appuyez de nouveau sur le bouton [PLAY/STOP] pour arrêter la lecture.

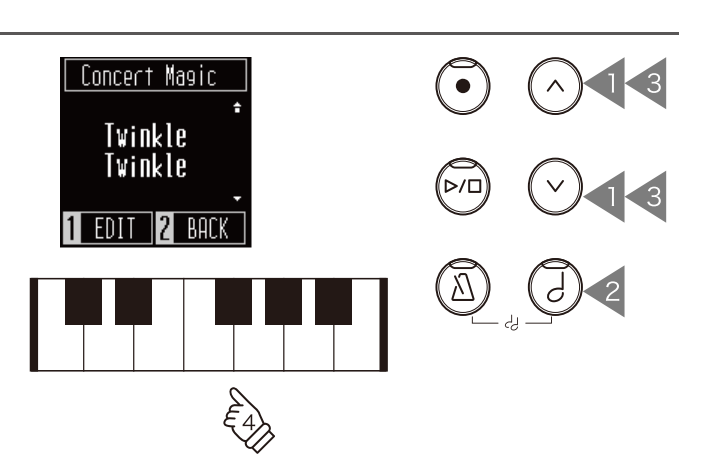

### **Paramétrer un titre Concert Magic**

- 1. Depuis l'écran Concert Magic, appuyez sur le bouton [1].
- 2. Appuyez sur les boutons [UP]/[DOWN] et sélectionnez le paramètre.
- 3. Appuyez sur le bouton [1].
- 4. Appuyez sur les boutons [UP]/[DOWN] pour sélectionner le type.

#### **Liste du mode Démo**

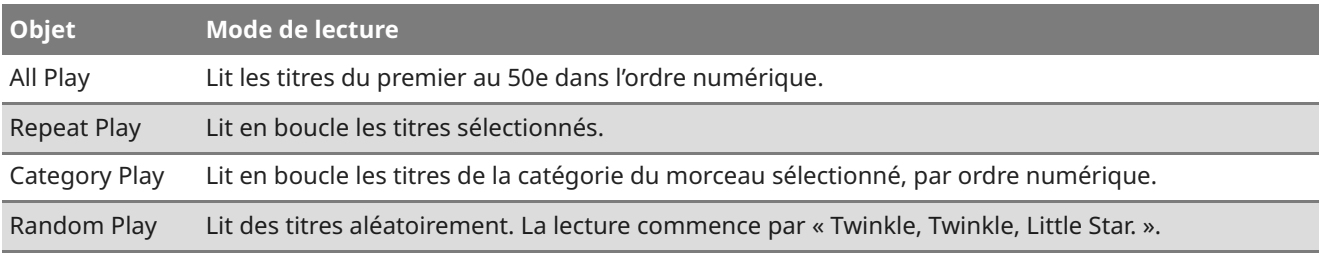

#### **Liste du mode Lecture**

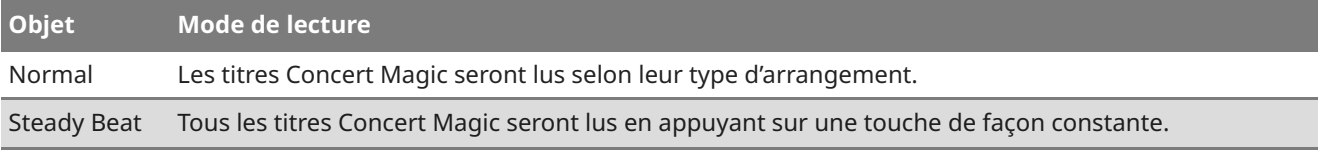

# **Menu Paramètres**

Les paramètres suivants peuvent être modifiés dans le menu Paramètres.

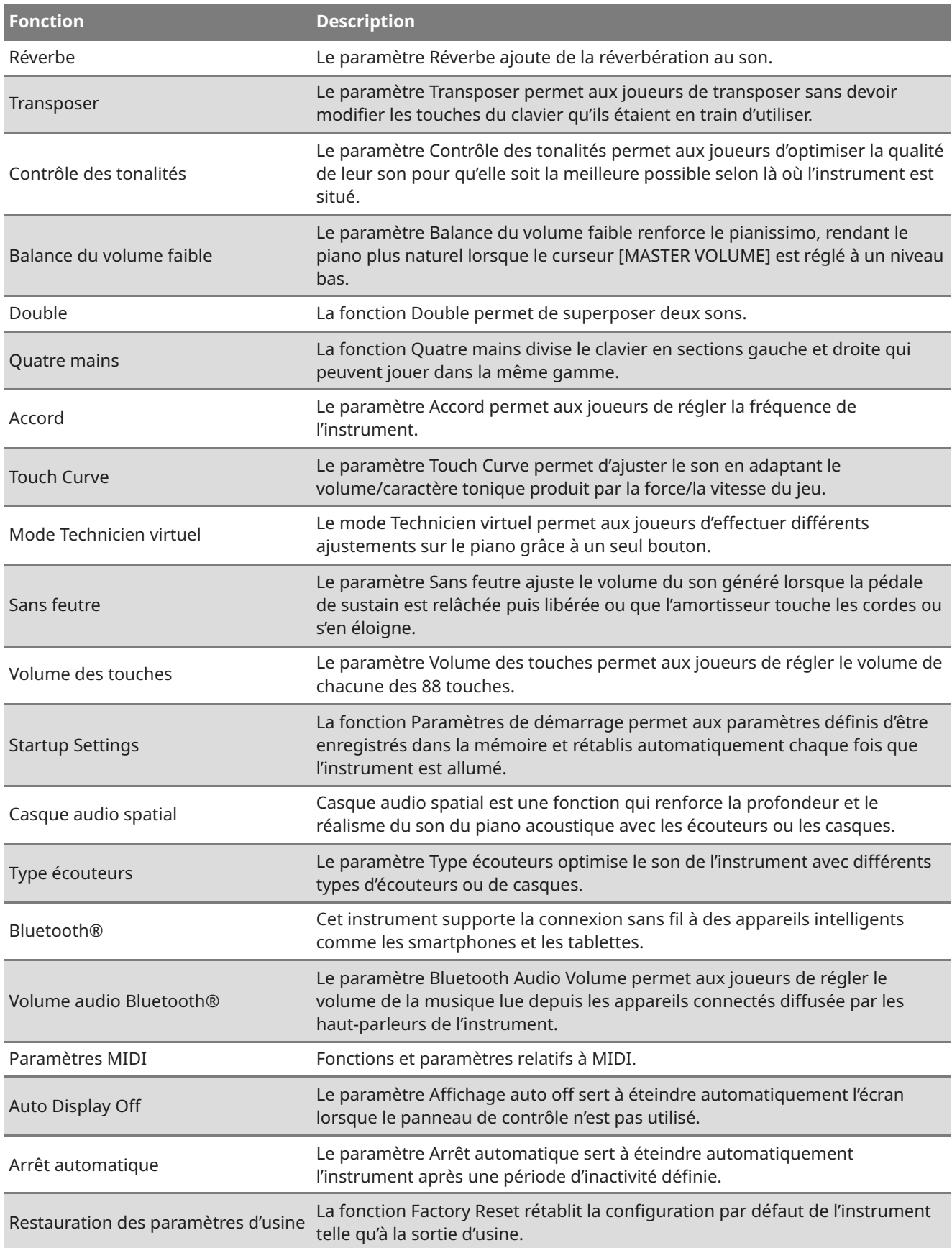

### Accéder aux menus Paramètres

- 1. Depuis l'écran d'accueil, appuyez sur le bouton [1] pour ouvrir le menu Paramètres.
- 2. Appuyez sur les boutons [UP]/[DOWN] pour sélectionner une fonction.
- 3. Appuyez sur le bouton [1].
- 4. Appuyez sur les boutons [UP]/[DOWN] pour définir la valeur et le type.
	- Pour restaurer les paramètres par défaut, appuyez simultanément sur les boutons [UP] et [DOWN].

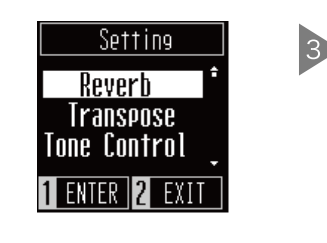

 $\sum_{i=1}^{n}$  $\overline{1}$ 1 3 2 4 2 4

### Réverbe

Le paramètre Réverbe ajoute de la réverbération au son.

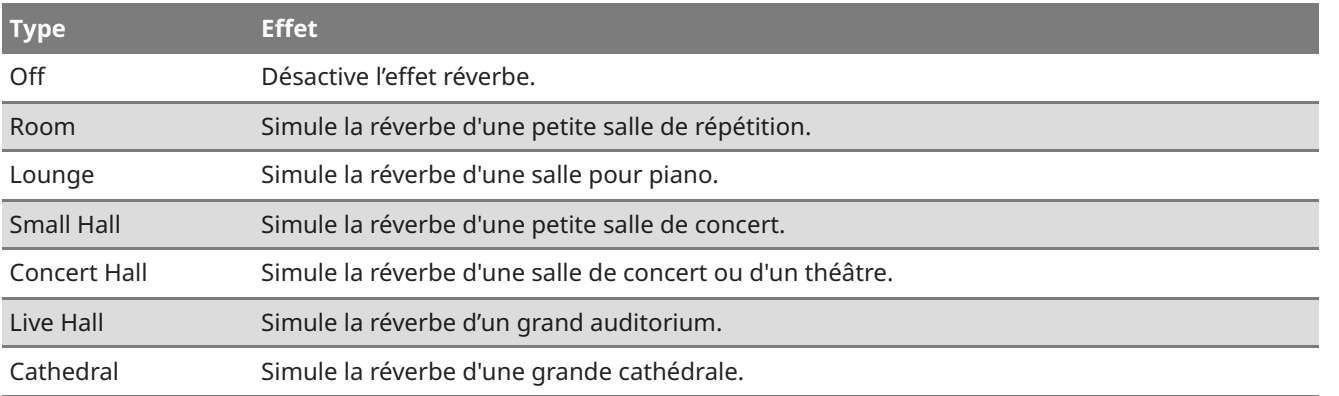

### Transposer

Le paramètre Transposer permet aux joueurs de transposer sans devoir modifier les touches du clavier qu'ils étaient en train d'utiliser.Ce paramètre peut être utile pour jouer avec d'autres instruments accordés sur différentes clés.

La valeur peut être définie entre -12 et +12 par demi-tons.

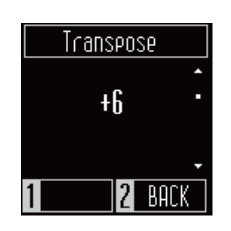

### Contrôle des tonalités

Le paramètre Contrôle des tonalités permet aux joueurs d'optimiser la qualité de leur son pour qu'elle soit la meilleure possible selon là où l'instrument est situé.

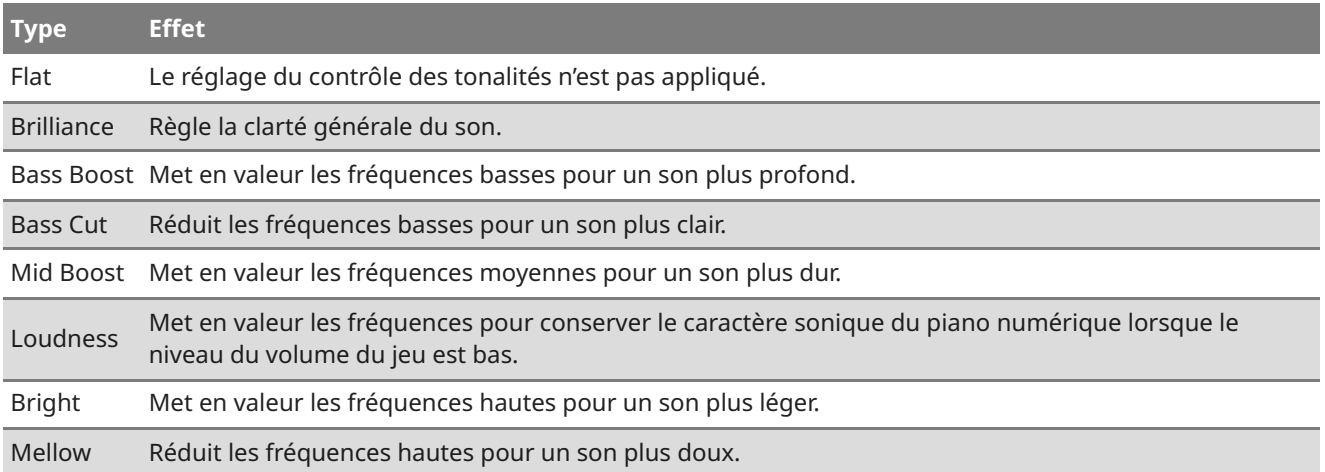

#### **Régler la valeur Luminosité**

Dans le paramètre Luminosité, la valeur de luminosité peut être définie entre -10 et +10.

- 1. Depuis l'écran de contrôle des tons, sélectionnez « Brilliance » et appuyez sur le bouton [1].
- 2. Appuyez sur les boutons [UP]/[DOWN] pour ajuster la valeur.<br> Augmenter cette valeur rend le son plus léger.

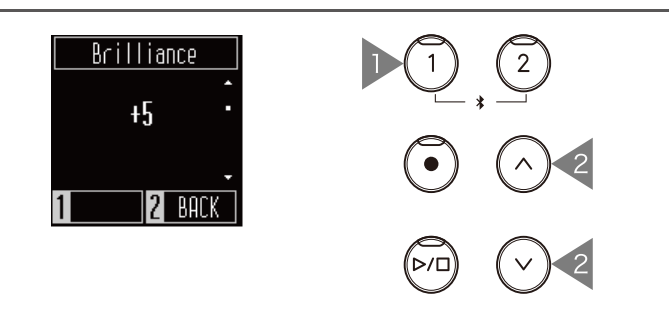

### Balance du volume faible

Le paramètre Balance du volume faible renforce le pianissimo, rendant le piano plus naturel lorsque le curseur [MASTER VOLUME] est réglé à un niveau bas.

La valeur peut être définie entre 1 et 5 ou désactivée.

Augmenter cette valeur renforce le son du pianissimo lorsque le volume est réduit.

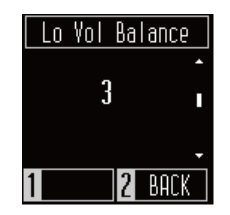

### Double

La fonction Double permet de superposer deux sons. Augmentez la variété de l'expression musicale en jouant deux sons simultanément, pour créer un duo à partir d'une mélodie ou en mélangeant deux sons d'un même type pour épaissir le son.

#### **MEMO**

L'écran affiche des noms de sons raccourcis.

#### **Sélectionner un son pour chaque partie**

- 1. Depuis l'écran Double, appuyez sur le bouton [SOUND SELECT] et sélectionnez la partie pour modifier le son.
- 2. Appuyez sur les boutons [UP]/[DOWN] pour modifier le son de la partie sélectionnée.

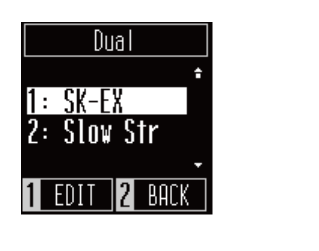

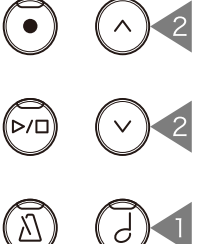

#### **Z** CHECK

Vous pouvez aussi afficher l'écran Dual en appuyant simultanément sur [SOUND SELECT] et [METRONOME].

#### **Régler la balance du volume en mode Double**

- 1. Depuis l'écran Double, appuyez sur le bouton [1] pour aller sur l'écran Balance.
- 2. Appuyez sur les boutons [UP]/[DOWN] pour ajuster la valeur.

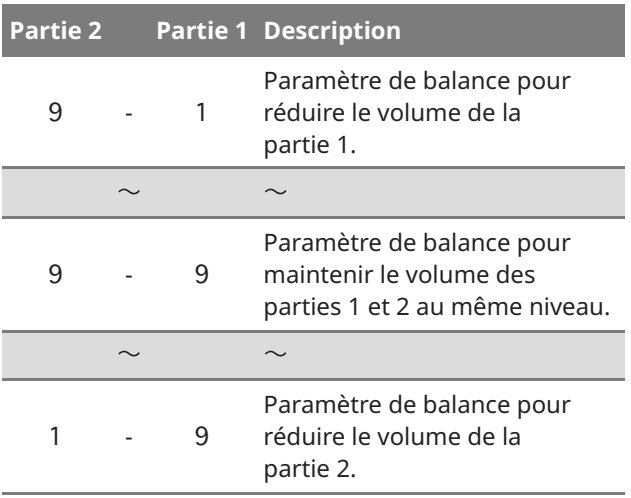

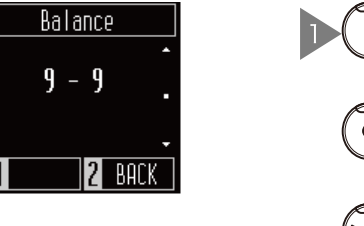

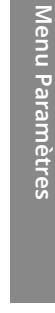

### Quatre mains

La fonction Quatre mains divise le clavier en sections gauche et droite qui peuvent jouer dans la même gamme. Dans le mode Quatre Mains, la pédale de sustain (droite) et la pédale douce (gauche) agissent comme deux pédales de sustain séparées, respectivement pour les sections gauche et droite du clavier.

#### **Z** CHECK

- Dans le mode Quatre Mains, le point de division entre les sections gauche et droite est la touche F4 et ne peut pas être modifié.
- L'effet de pédale sostenuto s'applique au son de la section droite uniquement.

#### **Sélectionner un son**

Le même paramètre de son s'applique aux deux sections.

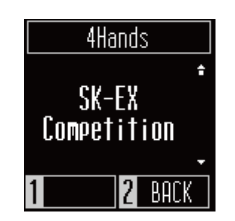

**MEMO**

L'écran affiche des noms de sons raccourcis.

### Accord

Le paramètre Accord permet aux joueurs de régler la fréquence de l'instrument.Ce paramètre peut être utile pour harmoniser les la hauteur des notes en jouant avec un ensemble, un CD ou une autre source audio.

La fréquence peut être réglée entre 427.0 et 453.0 Hz dans l'unité 0.5 Hz.

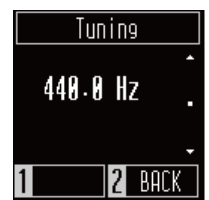

### Touch Curve

Le paramètre Touch Curve permet d'ajuster le son en adaptant le volume/caractère tonique produit par la force/la vitesse du jeu. Comme un piano acoustique, le piano numérique produit un son plus fort quand le toucher est plus ferme, et un son plus doux quand le toucher est plus léger.

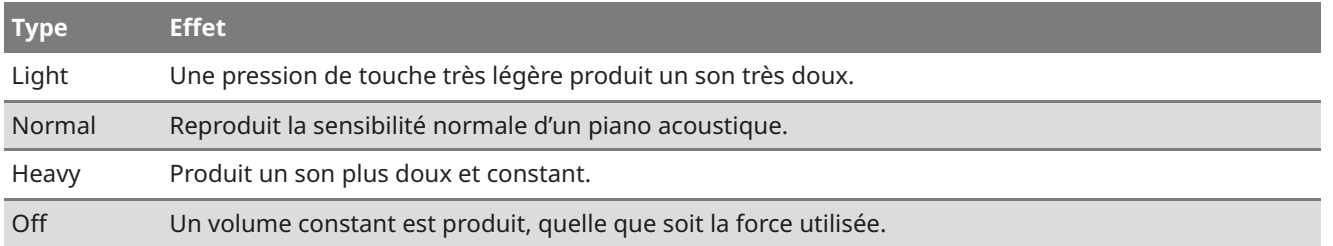

### Mode Technicien virtuel

Le mode Technicien virtuel permet aux joueurs d'effectuer différents ajustements sur le piano grâce à un seul bouton.

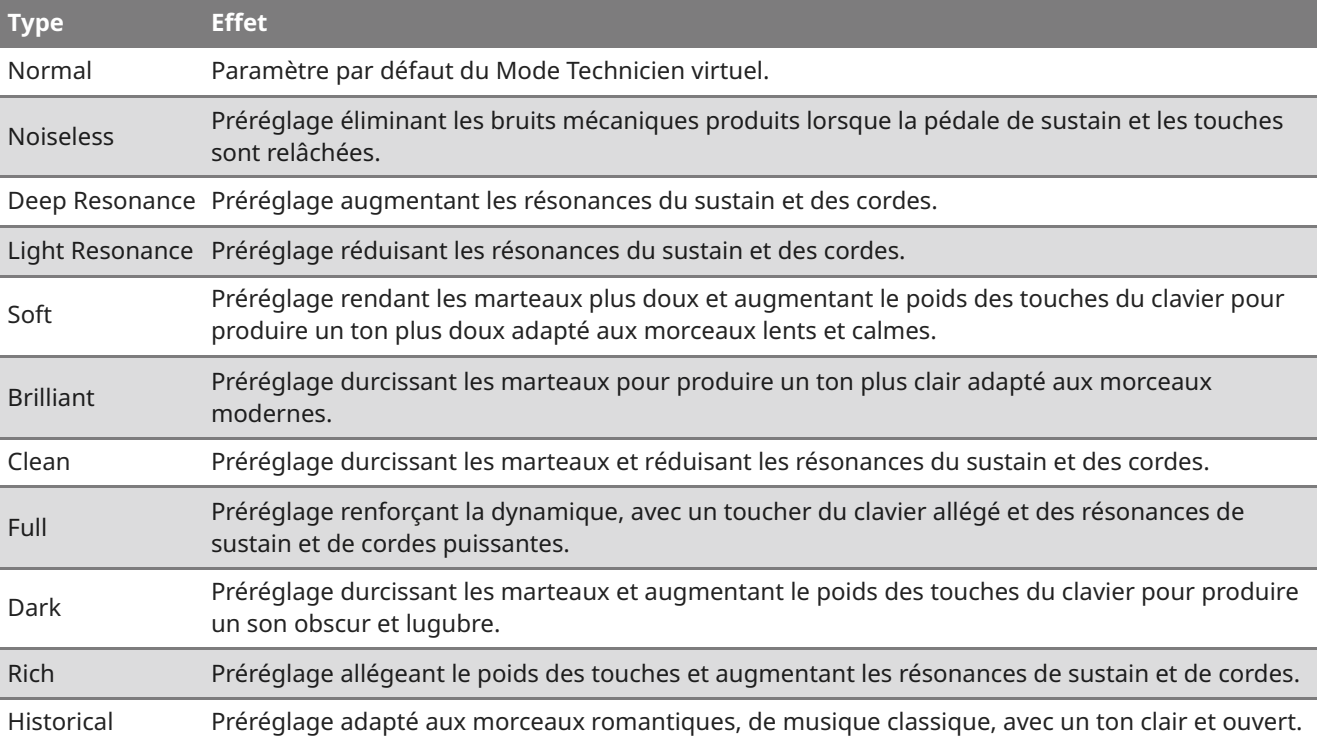

### Sans feutre

Le paramètre Sans feutre ajuste le volume du son généré lorsque la pédale de sustain est relâchée puis libérée ou que l'amortisseur touche les cordes ou s'en éloigne.

La valeur peut être définie entre 0 et 10. Augmenter cette valeur augmente le volume du son.

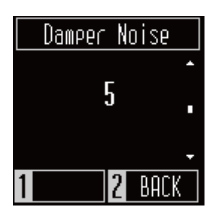

### Volume des touches

Le paramètre Volume des touches permet aux joueurs de régler le volume de chacune des 88 touches.

- 1. Depuis l'écran Volume des touches, appuyez sur le bouton [1].
- 2. Appuyez sur une touche pour en régler le volume.
- 3. Appuyez sur les boutons [UP]/[DOWN] pour régler le volume.
	- La valeur définie du volume sera sauvegardée automatiquement en quittant la fonction Volume des touches.
	- Même après avoir éteint puis rallumé l'appareil, le paramètre Volume des touches sera réappliqué automatiquement.

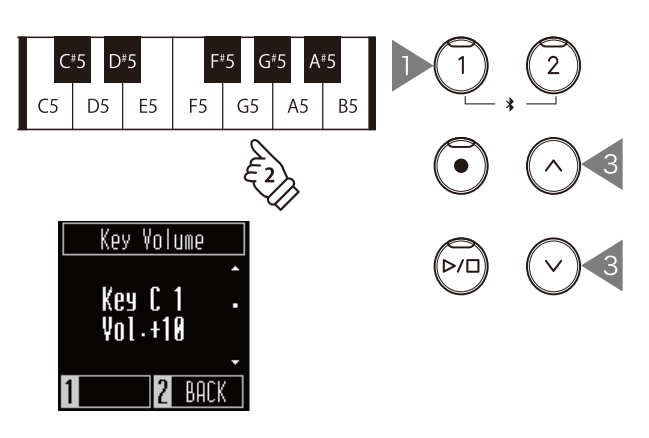

### Startup Settings

La fonction Paramètres de démarrage permet aux paramètres définis d'être enregistrés dans la mémoire et rétablis automatiquement chaque fois que l'instrument est allumé.

#### **Paramètres stockés dans Paramètres de démarrage**

- Paramètres définis depuis le menu Paramètres
- Tempo, signature rythmique et volume du métronome
- $\cdot$  Sons

Depuis l'écran Paramètres de démarrage, appuyez sur le bouton [1] pour enregistrer les paramètres actuels dans la mémoire. Lorsque les paramètres de démarrage ont été enregistrés, l'écran affiche de nouveau le menu Paramètres.

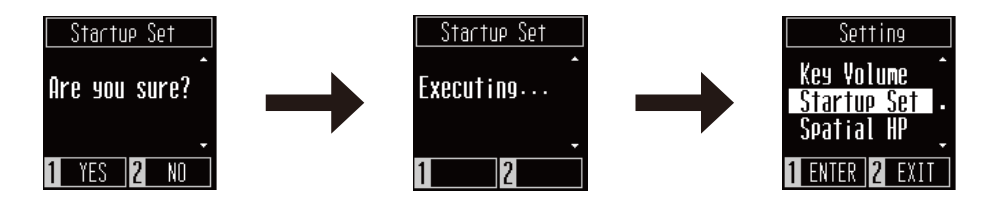

### Casque audio spatial

Casque audio spatial est une fonction qui renforce la profondeur et le réalisme du son du piano acoustique avec les écouteurs ou les casques.

#### Î. **MEMO**

L'écran affiche « Spatial HP ».

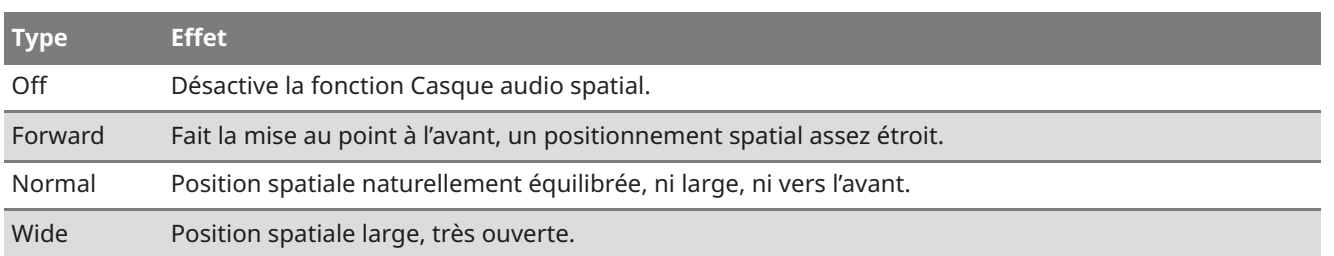

### Type écouteurs

Le paramètre Type écouteurs optimise le son de l'instrument avec différents types d'écouteurs ou de casques.

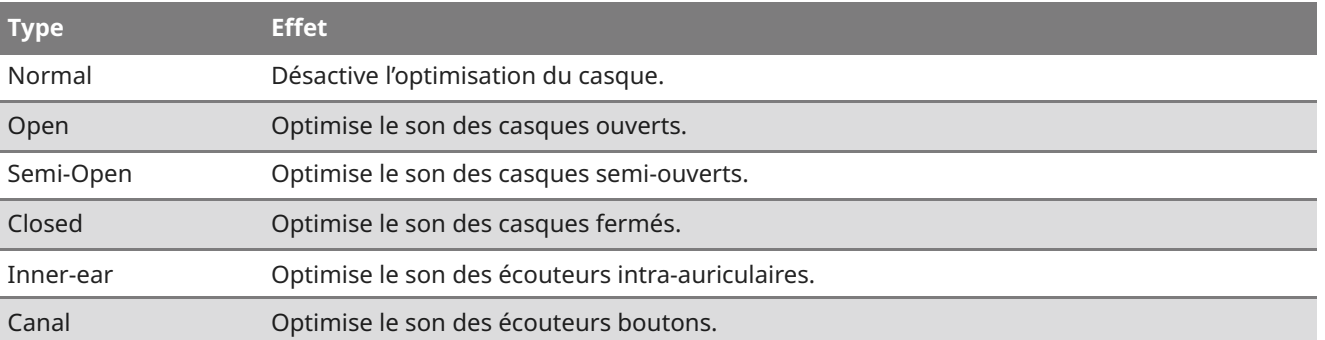

### Bluetooth®

Cet instrument supporte la connexion sans fil à des appareils intelligents comme les smartphones et les tablettes.

Cette fonctionnalité peut être activée ou désactivée.

Activez la fonction Bluetooth de cet instrument et activez les communications Bluetooth de l'appareil intelligent près de l'instrument.

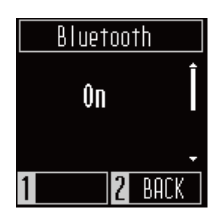

#### **Types de réglages et méthodes de connexion Bluetooth**

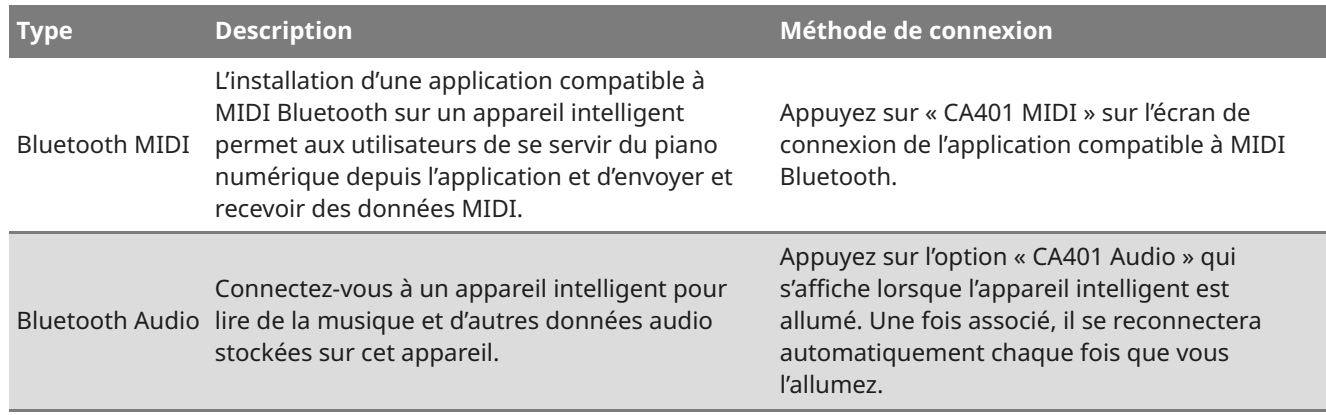

#### **Z** CHECK

- Avant d'utiliser une application, vérifiez les dernières actualités sur le statut de l'assistance et l'environnement opérationnel de chaque application, accessibles sur le site de Kawai Global : https://www.kawai-global.com/apps
- Pour MIDI Bluetooth et Audio Bluetooth, on ne peut connecter qu'un seul appareil intelligent à la fois à chaque application.
- Le piano numérique ne peut rien transmettre via l'audio Bluetooth, donc les enceintes et les casques ne peuvent pas être connectés via Bluetooth.

### Volume audio Bluetooth®

Le paramètre Bluetooth Audio Volume permet aux joueurs de régler le volume de la musique lue depuis les appareils connectés diffusée par les haut-parleurs de l'instrument. Ce paramètre offre un moyen supplémentaire de régler le volume de lecture, après avoir déjà utilisé le contrôle du volume de l'appareil intelligent et le curseur [MASTER VOLUME] de l'instrument.

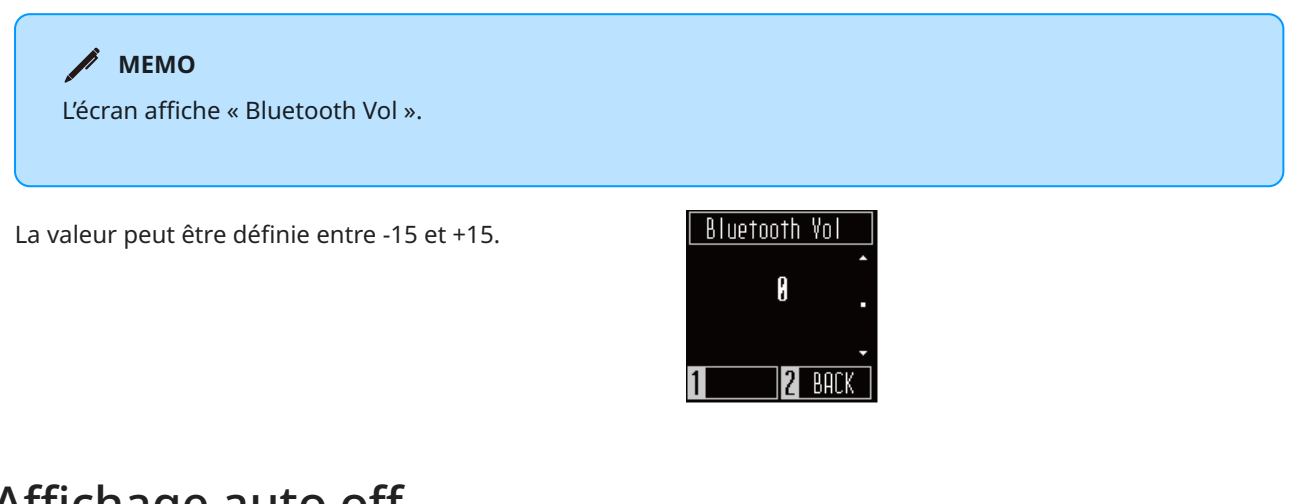

### Affichage auto off

Le paramètre Affichage auto off sert à éteindre automatiquement l'écran lorsque le panneau de contrôle n'est pas utilisé.

Le paramètre Affichage auto off peut être réglé sur 15 secondes, 5 minutes ou 30 minutes. Une fois l'écran éteint, appuyer sur un des boutons de commande le fera se rallumer.

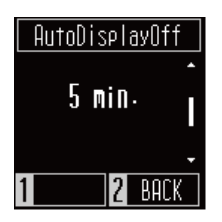

**MEMO**

Le paramètre s'affiche sur l'écran comme « sec. » et « min. ».

### Arrêt automatique

Le paramètre Arrêt automatique sert à éteindre automatiquement l'instrument après une période d'inactivité définie.

Le paramètre Arrêt automatique peut être réglé sur 15 minutes, 60 minutes, 120 minutes ou Désactivé.

Le paramètre s'affiche sur l'écran comme « min. ». **MEMO**

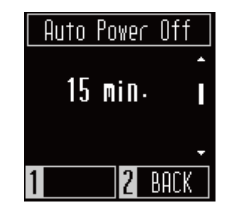

### Restauration des paramètres d'usine

La fonction Factory Reset rétablit la configuration par défaut de l'instrument telle qu'à la sortie d'usine.

#### **Paramètres initialisés**

- Titres enregistrés dans la mémoire interne
- Paramètres stockés dans Paramètres de démarrage
- Paramètre Arrêt automatique
- Paramètre Volume des touches

Depuis l'écran de restauration, appuyez sur le bouton [1] pour exécuter la restauration aux paramètres d'usine ou sur le bouton [2] pour annuler. Lorsque la restauration aux paramètres d'usine est terminée, l'écran affiche de nouveau le menu Paramètres.

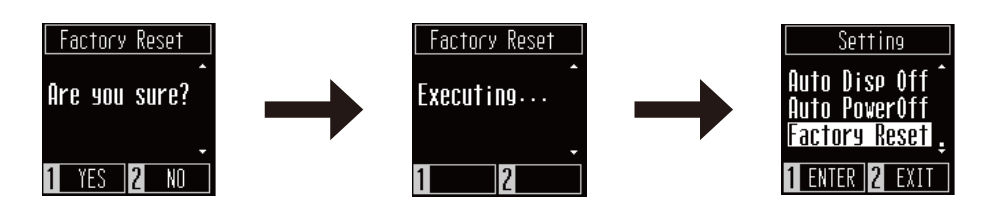

## **Dépannage**

### Alimentation

#### **L'instrument ne s'allume pas.**

Vérifiez que le câble d'alimentation est connecté correctement du côté de la prise et du côté de l'instrument. Il est peut-être connecté d'un côté et déconnecté de l'autre. Essayez de débrancher/rebrancher le câble d'alimentation.

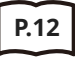

**P.12 1. Connecter l'adaptateur secteur à l'unité principale**

#### **L'appareil s'éteint subitement ou après une période d'inactivité**

Vérifiez que la fonction « Auto Power Off » est désactivée.

#### **L'écran s'éteint subitement**

Si une durée a été définie pour l'arrêt automatique de l'affichage dans « Auto Display Off », l'écran s'éteint automatiquement à cette periode. Appuyez sur l'écran pour le rallumer.

### Son

Ce piano numérique tente de reproduire la riche variété de timbres d'un piano acoustique aussi précisément que possible. Cela inclut de nombreuses résonances, bruits, et d'autres caractéristiques subtiles qui contribuent à l'expérience générale du jeu au piano. Bien que ces tonalités existent pour améliorer le réalisme de l'instrument, il est possible de régler le son du piano pour qu'il corresponde aux préférences du joueur, comme expliqué ci-dessous.

#### **Aucun son n'est produit**

- Vérifiez que le volume n'est pas sur la position la plus basse.
- Vérifiez qu'aucun casque (ou adaptateur pour casque) n'est branché dans les prises jacks PHONES.
- Vérifiez que « Local Control » est activé dans le menu des paramètres MIDI.

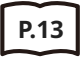

**P.13 Volume et casque**

#### **Le son est déformé en lisant certains morceaux ou dans certains registres**

Si le volume est augmenté, le son peut être déformé pour certains morceaux. Dans ce cas, baissez le volume avant de jouer de l'instrument.

#### **Le volume est différent selon la touche jouée**

Réglez le volume des touches à votre convenance grâce au paramètre Volume des touches.

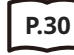

**P.30 Volume des touches**

#### **La pédale de sustain n'est pas relâchée mais le son est maintenu**

C'est normal. Les touches les plus aiguës du clavier (voir illustration ci-dessous) n'ont pas d'étouffoir pour limiter le son. Puisque l'instrument reproduit fidèlement cette caractéristique, le son du clavier est maintenu sans appuyer sur la pédale de sustain.

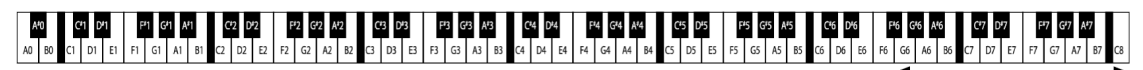

Cordes non etouffees

### Pédales

#### **Les pédales font du bruit lorsqu'on les actionne**

Lorsque la pédale de sustain est actionnée, vous entendrez un son de corde produit lorsque le feutre est relevé, même sans jouer de note. Ce n'est pas un dysfonctionnement.

#### **Les pédales ne fonctionnent pas**

Vérifiez que le câble des pédales est bien connecté à l'instrument. Même s'il est connecté, débranchez puis rebranchez-le.

#### **Le pédalier bouge lorsqu'on actionne une pédale**

Vérifiez que la vis de support des pédales est bien positionnée.

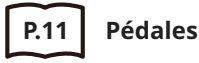

### Connectivité

#### **P.32 Bluetooth®**

#### **L'instrument ne parvient pas à se connecter à l'appareil intelligent/l'application via Bluetooth**

- Vérifiez que la fonction Bluetooth de l'instrument est activée.
- MIDI Bluetooth doit être connecté depuis les paramètres de l'application et non depuis les paramètres Bluetooth de l'appareil intelligent.

#### **La connexion à un appareil intelligent connecté est impossible**

Si la connexion est perdue immédiatement, désactivez puis réactivez les paramètres Bluetooth puis réessayez.

#### **Le nom de l'instrument n'apparaît pas sur l'appareil intelligent**

L'instrument est peut-être connecté à un autre appareil. Utilisez « Bluetooth Audio Pairing » pour annuler le couplage de l'instrument.

#### **Les données de performance des morceaux intégrés à l'instrument ne peuvent pas être transférées**

Les données de performance pour les morceaux intégrés ne peuvent pas être exporté via MIDI Bluetooth.

# **Liste des morceaux internes**

### Liste des sons et des démos

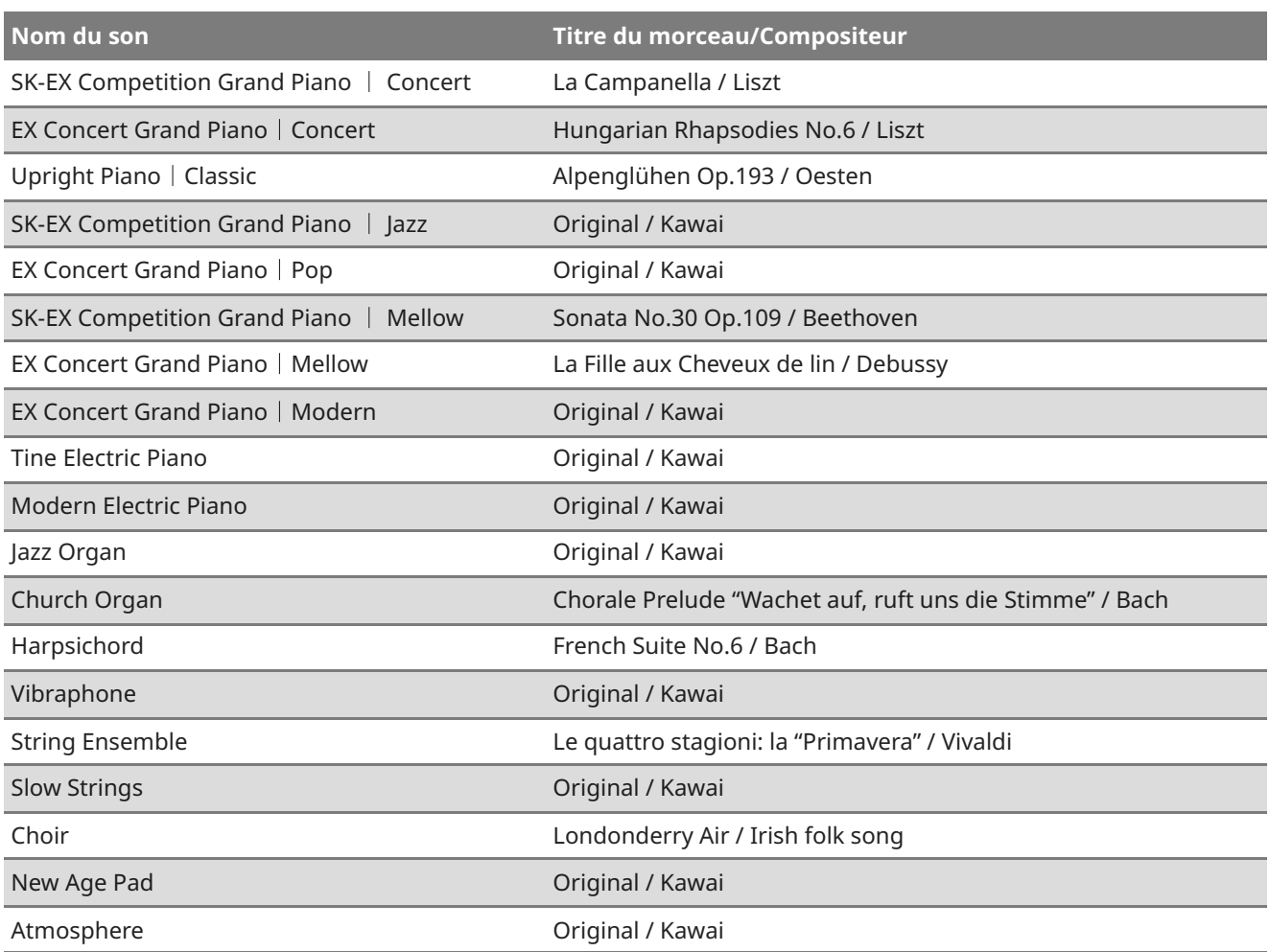

### Liste des titres Concert Magic

#### **Comptines**

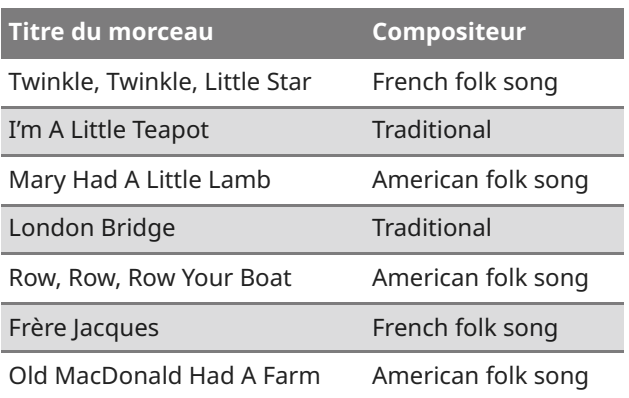

#### **Chants de Noël**

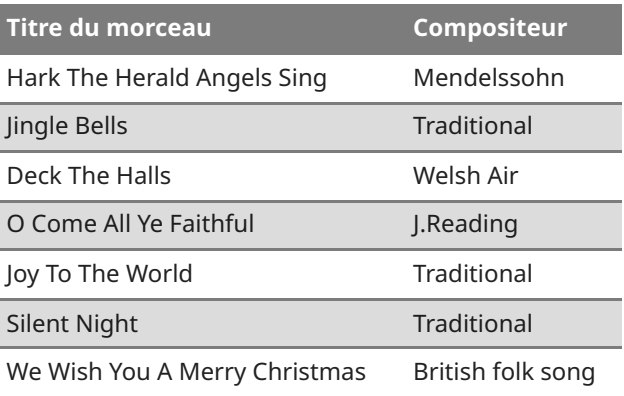

#### **Classiques américains**

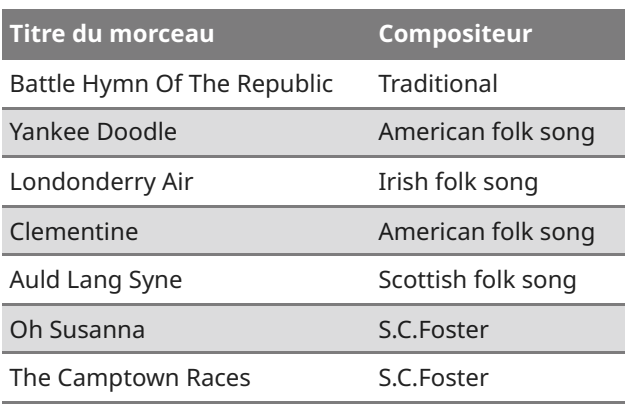

#### **Classiques américains**

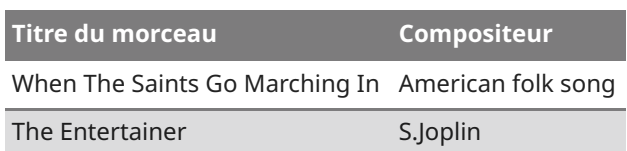

### **Sélections classiques**

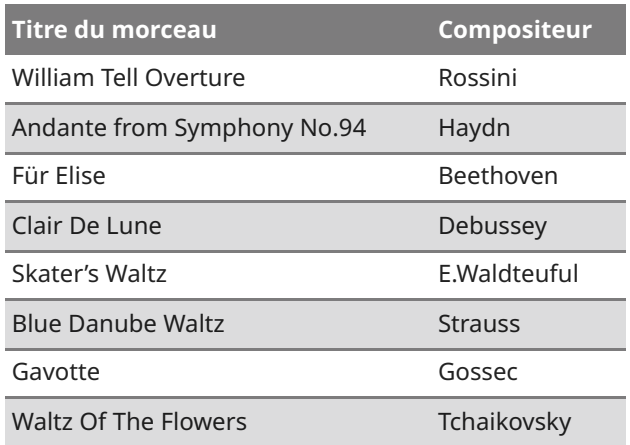

#### **Occasions spéciales**

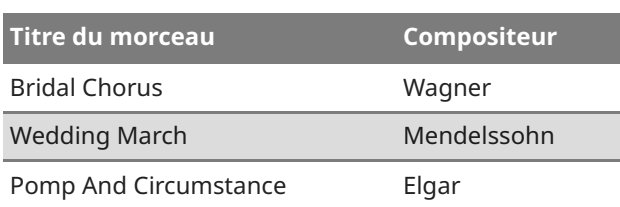

### **Musique internationale**

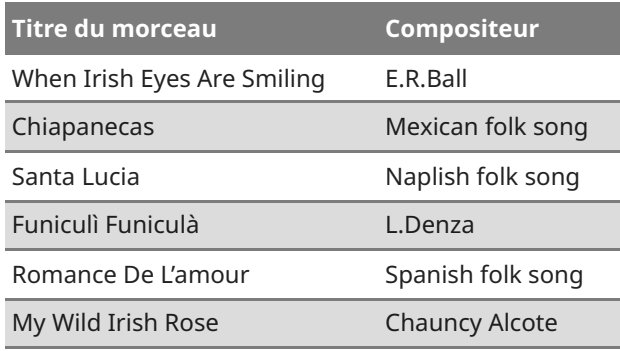

### **Connexion à d'autres appareils**

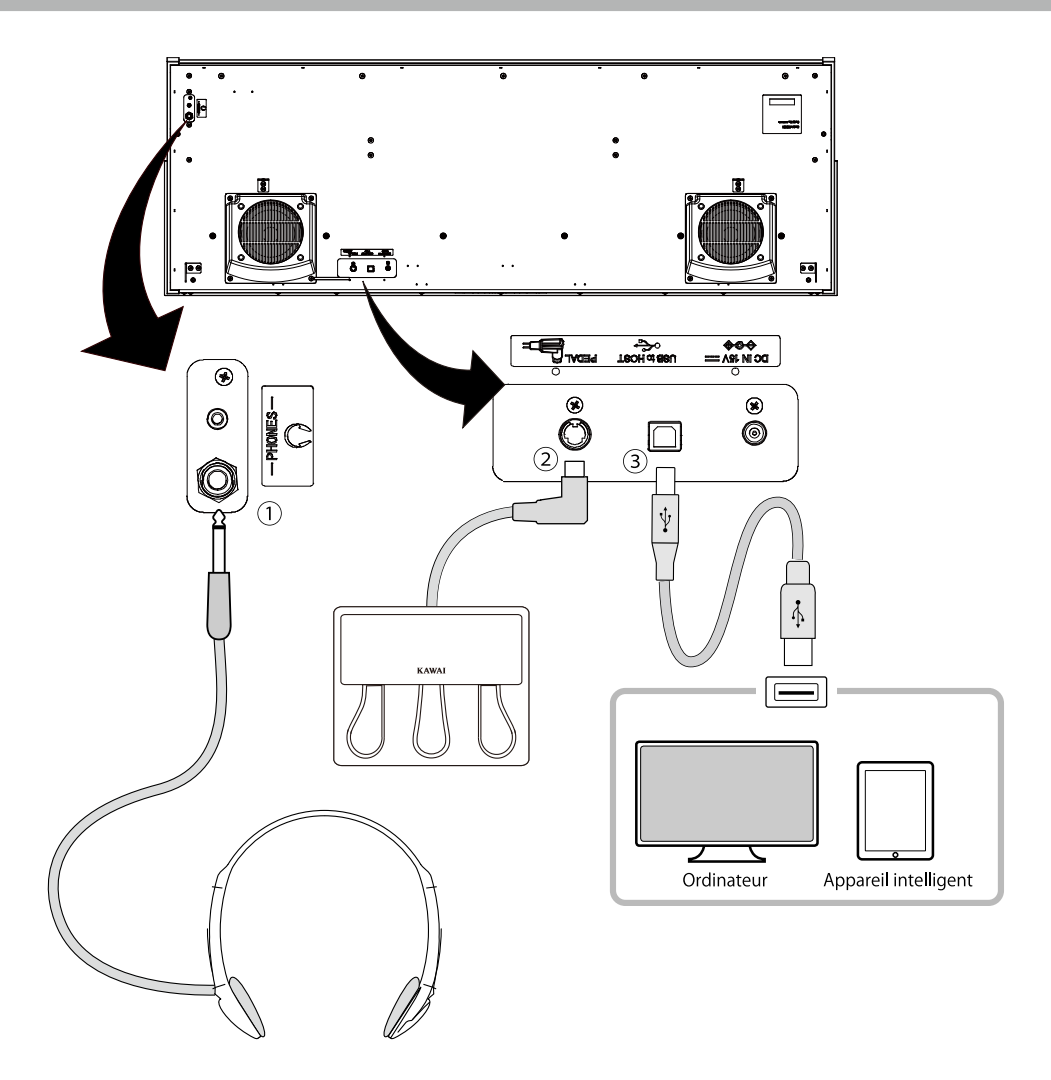

#### ① **PHONES (prises du casque)**

Ces prises servent à brancher le casque. Jusqu'à deux appareils peuvent être connectés.

#### ② **PEDAL (câble du pédalier)**

Cette prise permet de brancher le câble du pédalier.

#### ③ **USB to HOST**

Ce port sert à connecter l'instrument à un ordinateur ou un appareil intelligent grâce à un câble USB standard. L'instrument est reconnu comme appareil MIDI qui envoie et reçoit des messages MIDI. Utilisez le câble approprié pour connecter l'appareil.

#### **Z** CHECK

Avant d'associer l'instrument à d'autres appareils, assurez-vous de couper l'alimentation dudit instrument.

### Pilotes USB

Pour échanger des données entre ce piano numérique et un ordinateur via une connexion USB, le logiciel (pilote USB-MIDI) doit être installé dans l'ordinateur pour que le piano numérique fonctionne correctement. Sur les derniers systèmes d'exploitation, ce pilote s'installe automatiquement et aucun pilote supplémentaire n'est nécessaire.

Le pilote USB-MIDI à utiliser change selon le système d'exploitation de l'ordinateur. Pour en savoir plus, veuillez vous référer à la page du site web de Kawai Global : <https://www.kawai-global.com/usb>

### Appareils intelligents

Ce produit prend en charge la connexion aux appareils intelligents et permet aux joueurs d'utiliser des applications conçues pour l'instrument.

Avant d'utiliser cette fonctionnalité, veuillez consulter les informations récentes sur les applications compatibles et l'environnement opérationnel, disponibles sur le site web de Kawai Global : <https://www.kawai-global.com/usb>

### Remarques sur USB TO HOST

- Si MIDI Bluetooth et USB sont connectés en même temps, MIDI Bluetooth est prioritaire.
- Assurez-vous que le piano numérique est ÉTEINT avant de tenter de le connecter à un ordinateur avec un câble USB.
- Lorsque le piano numérique est connecté à un ordinateur via une connexion USB, il peut y avoir une courte latence avant le début de la communication.
- Si le piano numérique est connecté à un ordinateur via un hub USB et que les actions deviennent aléatoires ou instables, connectez le câble USB directement dans l'un des ports USB de l'ordinateur.
- La déconnexion soudaine du câble USB ou l'activation/désactivation du piano numérique lors d'une action peut provoquer l'instabilité du piano numérique ou des tâches de l'ordinateur dans les cas suivants :
	- lors de l'installation du pilote
	- lors du démarrage de l'ordinateur
	- lorsque les applications MIDI traitent des tâches
	- lors de la communication avec l'ordinateur
	- lorsque l'ordinateur est en mode économie d'énergie
- Si d'autres problèmes surviennent avec la communication MIDI USB lorsque l'instrument est connecté, veuillez consulter le manuel d'utilisation de votre ordinateur et vérifiez toutes les connexions et paramètres MIDI concernés dans le système d'exploitation de l'ordinateur.

### Remarques sur le Bluetooth®

- De nombreux appareils utilisent la bande 2.4GHz dont se sert la fonction Bluetooth. Dans certains cas, la vitesse de communication ou la distance de communication peut diminuer, ou la communication peut être déconnectée à cause d'autres appareils.
- Ce piano numérique est toujours en attente de connexion Bluetooth. Si plusieurs appareils Bluetooth sont disponibles, faites attention à ne pas vous connecter à un autre appareil que celui souhaité.
- MIDI : conforme à Bluetooth (v5.0)/MIDI via Bluetooth Low Energy
- AUDIO : Bluetooth (compatible à la v5.1 A2DP)

# **Instructions d'assemblage**

#### **CAUTION**

Nous recommandons d'être au moins deux personnes pour assembler ce piano numérique. Pour déplacer le piano numérique, soulevez-le horizontalement et prenez soin de ne pas vous coincer les mains ou les doigts, ni de le faire tomber sur vos pieds.

### Composants fournis

Avant de commencer l'assemblage du piano numérique, assurez-vous de bien disposer de tous les composants. Vous aurez aussi besoin d'un tournevis cruciforme Phillips (non inclus) pour assembler cet instrument.

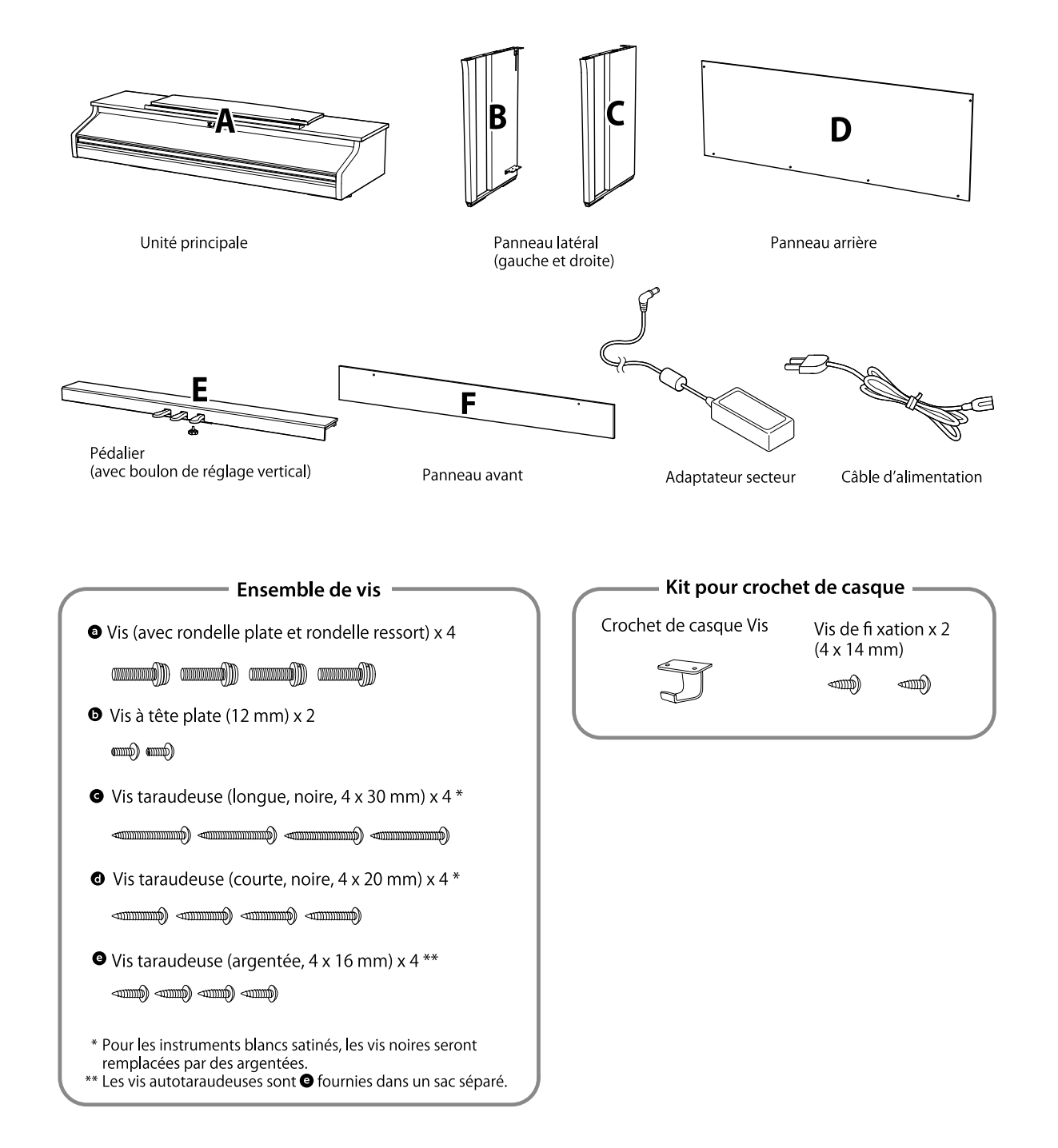

#### **1. Fixation des panneaux (B et C) latéraux au pédalier (E)** <sup>①</sup> Mettez la structure du pédalier (E) et des

① Détachez et tendez le câble de connexion de pédales sous le pédalier (E).

② Attachez les panneaux latéraux (B et C) au pédalier (E) grâce aux vis de montage temporaires situées à chaque extrémités du pédalier.

③ Assurez-vous que les panneaux latéraux (B et C) touchent le pédalier (E) de sorte qu'il n'y ait pas d'espace entre ces pièces puis serrez les vis de montage temporaires.

④ Insérez les quatre petites vis taraudeuses argentées  $\bigcirc$  dans les trous restants, comme sur l'image, et fixez bien le pédalier aux panneaux latéraux gauche et droite.

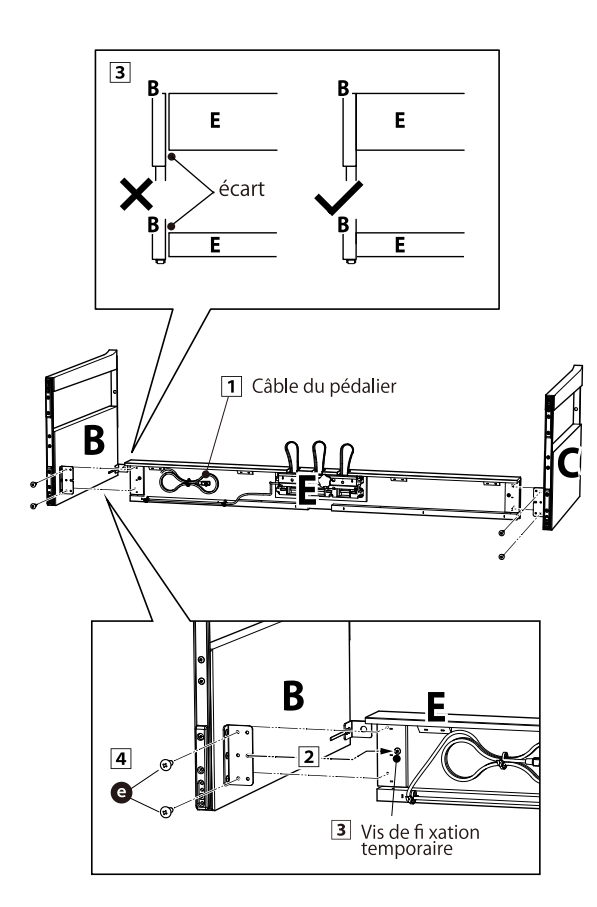

#### **2. Fixer le panneau arrière (D)**

panneaux latéraux (B et C) debout (à la verticale) sur le sol, comme montré dans l'illustration cidessous.

À présent, vérifiez qu'aucun éléments ou partition n'est sur le sol et que la vis de réglage est insérée dans le pédalier.

② Attachez sans trop serrer le panneau arrière (D) aux panneaux latéraux gauche et droit (B et C) avec les longues vis taraudeuses noires  $\bigcirc$ .

③ Fixez le panneau arrière (D) au pédalier (E) grâce aux quatre petites vis taraudeuses noires  $\bigodot$ .

④ Terminez d'insérer jusqu'au bout les longues vis  $t$ araudeuses noires  $\bigodot$  pour que les panneaux latéraux gauche et droit (B et C) et le panneau arrière (D) soient alignés et qu'il n'y ait aucun espace entre eux.

#### **Z**CHECK

Selon la couleur de l'instrument, les vis noires peuvent être remplacées par des vis argentées.

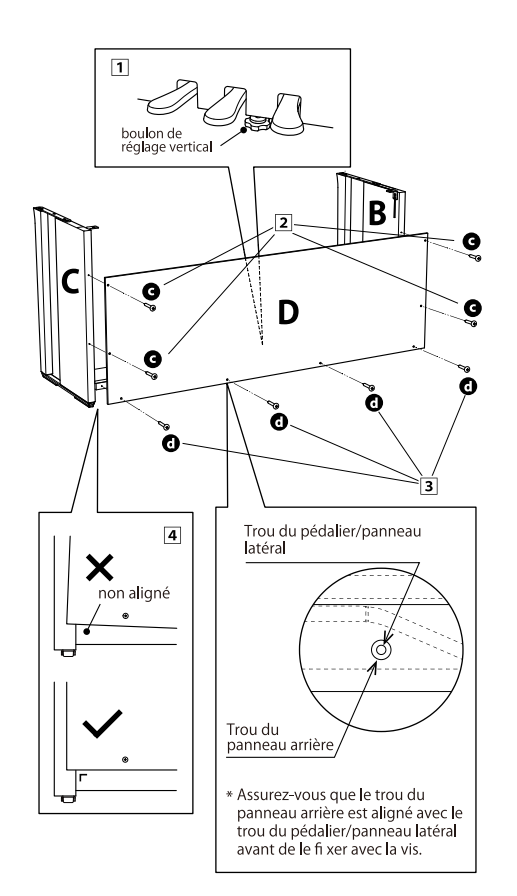

#### **3. Monter l'unité principale (A) sur le meuble**

① Soulevez l'unité principale (A) et placez-la délicatement sur le meuble. Positionnez l'unité principale (A) sur l'avant du meuble, de telle sorte que les trous des attaches métalliques soient visibles du dessus.

② Mettez les panneaux latéraux (C) bien en place. Tout en maintenant d'une main l'unité principale (A) pour éviter qu'elle bascule et tombe, faites glisser délicatement l'unité principale (A) vers l'arrière jusqu'à ce que les crochets de l'unité principale (A) s'accrochent aux attaches métalliques des panneaux latéraux (B et C) et verrouillent la position.

#### **CAUTION**

En posant l'unité principale (A) sur le meuble, prenez soin de ne pas vous coincer les mains et les doigts.

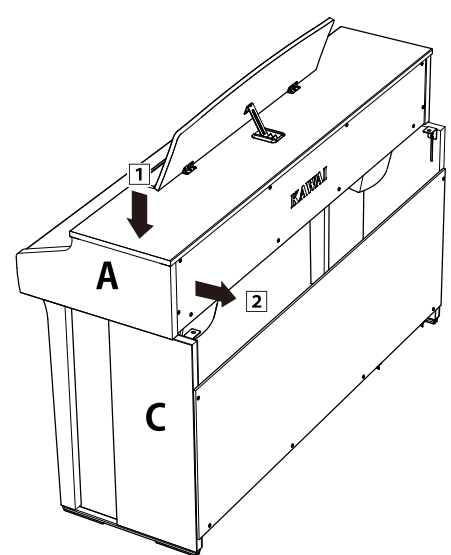

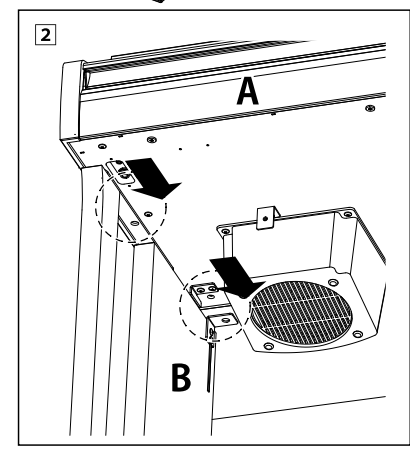

#### **4. Fixer l'unité principale (A) sur le meuble**

① Attachez sans trop serrer l'unité principale (A) au meuble avec quatre vis (à ressort)  $\bullet$ .

2 Vissez sans trop serrer a puis déplacez l'unité principale (A) de telle sorte que les quatre vis soient droites. Ensuite, ajustez l'unité principale (A) pour que les côtés dépassent de manière égale en regardant l'instrument de face.

3 Terminez d'enfoncer les vis **a** jusqu'à ce que le ressort soit comprimé.

#### **CAUTION**

Vissez fermement toutes les vis afin de garantir que l'unité principale (A) est bien fixée au meuble. Si l'unité principale (A) tombe du meuble, cela peut être très dangereux.

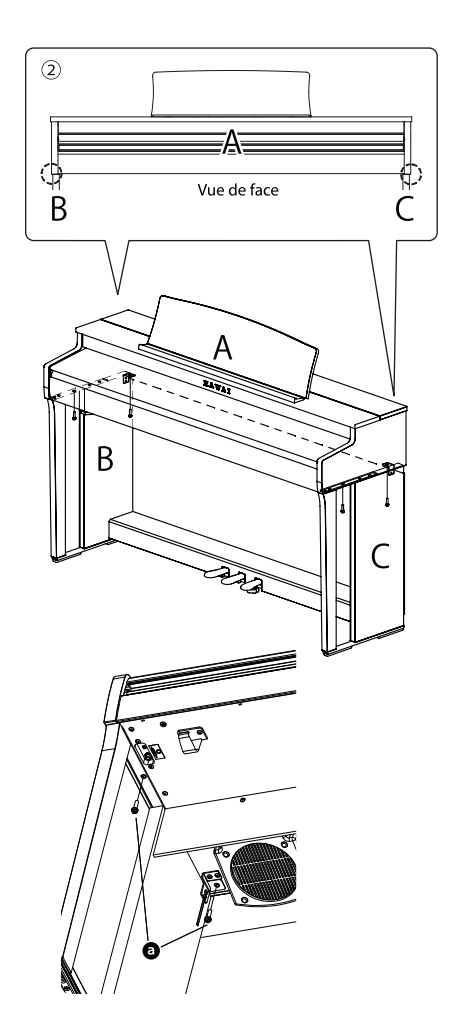

#### **5. Connecter les câbles**

① Faites passer le câble de connexion des pédales sortant du pédalier (E) par l'ouverture du panneau arrière (D) vers l'arrière de l'instrument et connectez-le à la prise PEDAL au bas de l'unité principale (A).

② Connectez le câble d'alimentation à la prise [AC INLET].

③ Utilisez les attaches des panneaux latéraux (B) pour que les câbles restent en place.

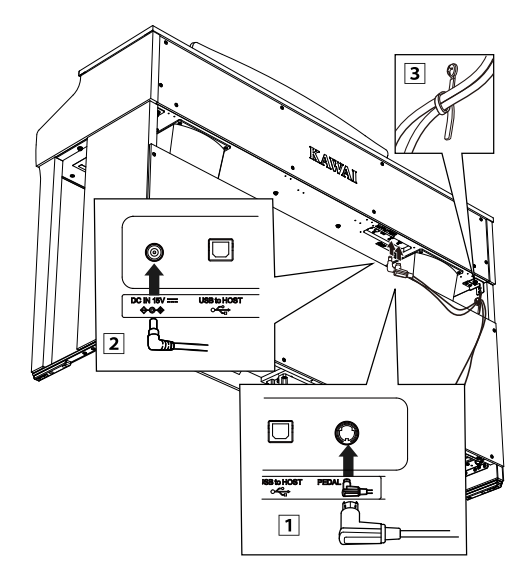

#### **AUTION**

Lorsque vous insérez le bout du câble des pédales dans la prise jack au bas de l'unité principale du piano numérique, assurezvous que les broches sont alignées sur l'emplacement du jack, puis insérez complètement la prise dans le jack. Si vous l'insérez en forçant parce qu'elle n'est pas droite, les broches peuvent se plier ou se rompre.

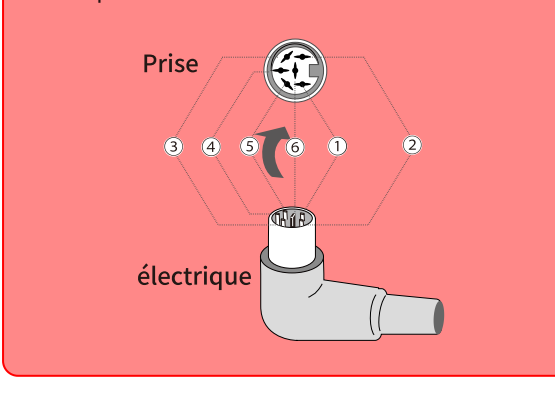

#### **6. Fixation du panneau avant (F)**

Fixez le panneau avant (F) aux supports métalliques situés sous l'unité principale à l'aide des deux vis à tête plate **b**.

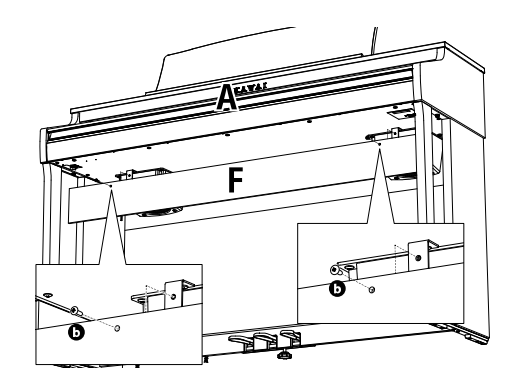

#### **7. Fixer le support pour casque**

Fixer le support pour casque en dessous de l'unité principale avec les deux vis d'installation fournies, tel qu'illustré ci-dessous.

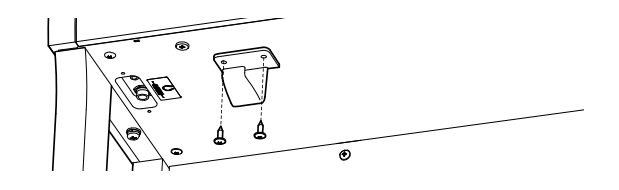

#### **8. Ajuster la vis de support du pédalier**

Tournez la vis de support du pédalier située à l'arrière du pédalier (E) dans le sens inverse des aiguilles d'une montre pour la faire sortir jusqu'à ce qu'elle touche le sol pour maintenir fermement les pédales en place. Selon votre matériel et l'état du sol, un bruit de friction peut survenir en actionnant la pédale. Le cas échéant, mettez du feutre ou un tapis entre le sol et la vis de support du pédalier.

#### **CAUTION**

Si l'instrument est utilisé alors que la vis de support du pédalier ne touche pas le sol, ou qu'elle y est trop appuyée, le pédalier peut s'abîmer. Pour déplacer l'instrument, soulevez-le au lieu de le faire glisser.

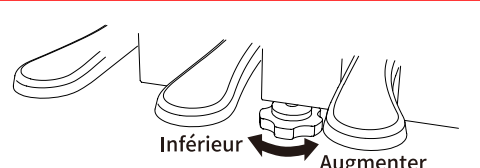

# **Informations sur les spécifications de l'adaptateur**

Ce tableau de spécifications de l'adaptateur est conforme aux exigences des règles de la Commission de l'UE (EU) 2019/1782.

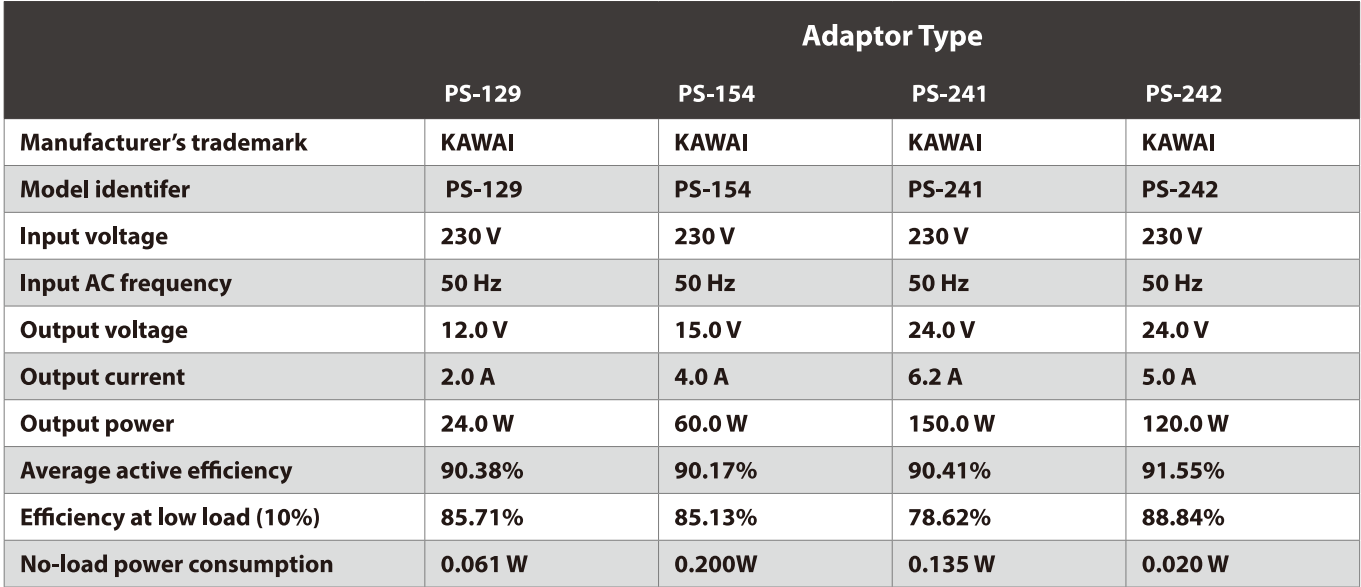

# **Déclaration de conformité de l'UE**

#### **EU Declaration of Conformity**

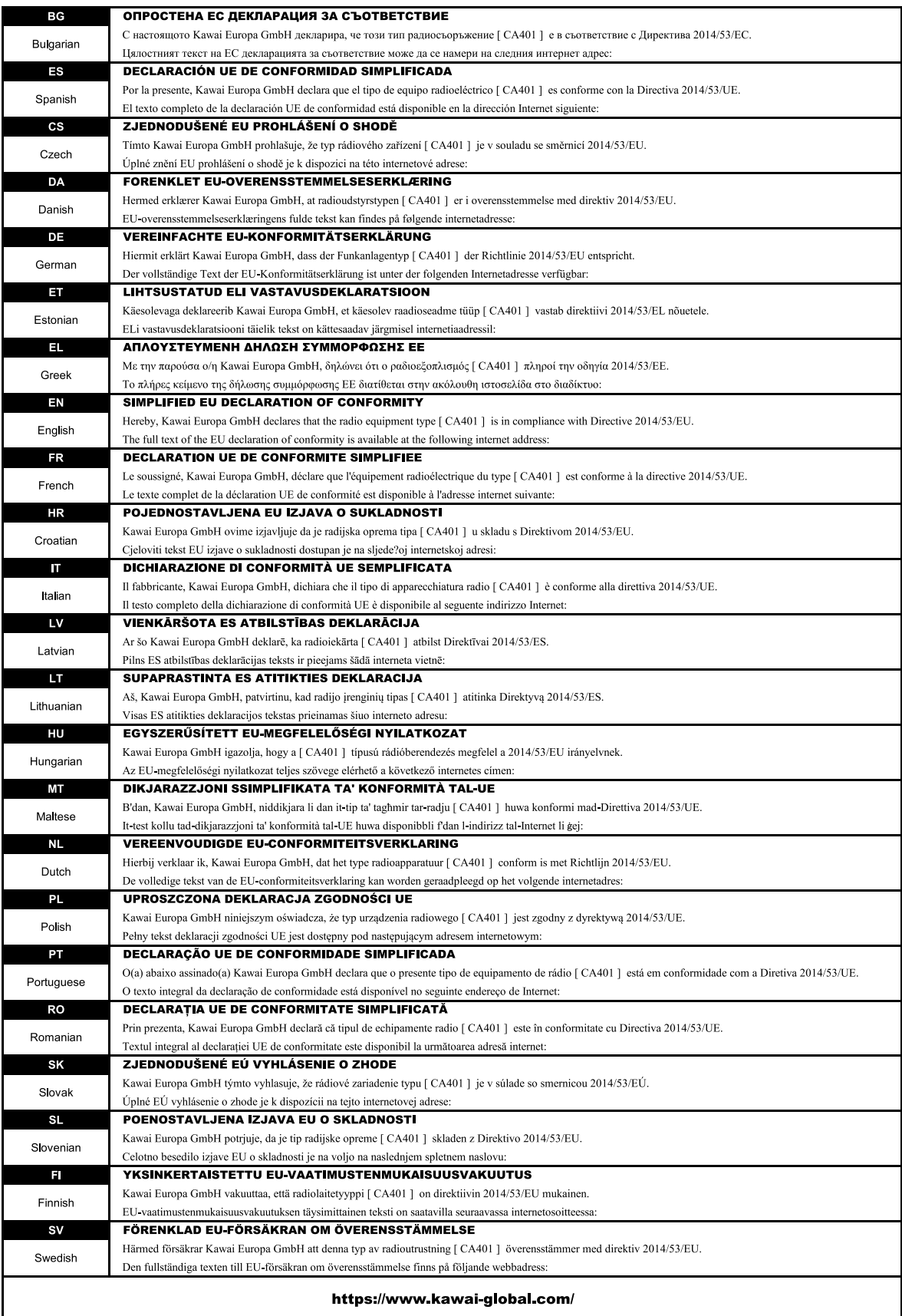

# **Spécifications**

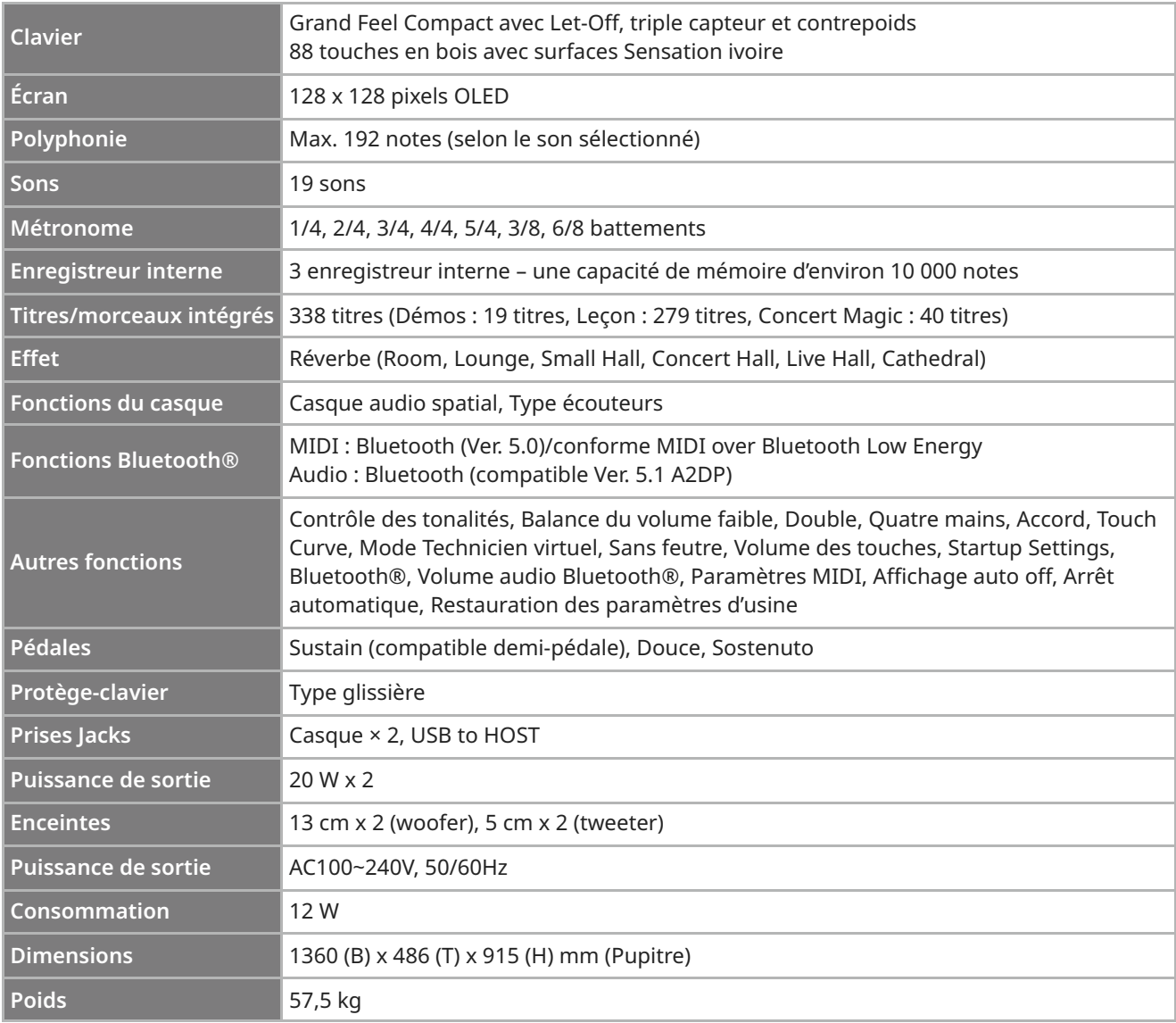

Les spécifications sont susceptibles de changer.

La disponibilité de la fonction Bluetooth dépend de l'endroit du marché.

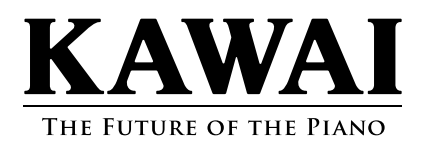

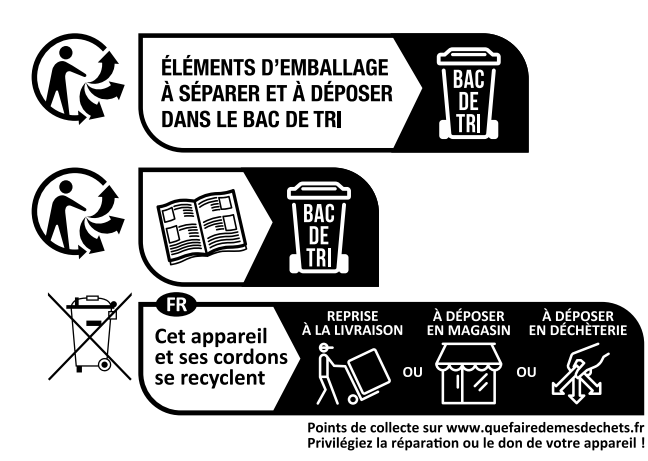

Copyright © 2023 Kawai Musical Instruments Mfg. Co.,Ltd. All Rights Reserved. SPOOD 1777-R101